Некоторая информация, приведенная <sup>в</sup> настоящем руководстве, может не соответствовать Вашему телефону, поскольку зависит от установленного программного обеспечения <sup>и</sup>/или Вашего оператора сотовой связи. Дизайн, спецификации <sup>и</sup> другие данные могут изменяться без предварительного уведомления.

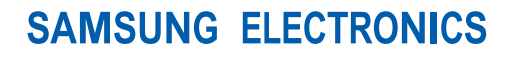

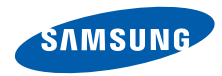

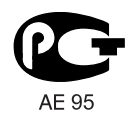

World Wide Webhttp://www.samsungmobile.ru

Printed in Korea Code No.:GH68-26920ARussian. 02/2010. Rev. 1.1

# **GT-S5150** Руководство пользователя  $\mathcal{O}(\mathbb{R}^d)$ 욡 SAMSUNG

# О данном руководстве

Данное руководство пользователя предназначено для ознакомления <sup>с</sup> функциями <sup>и</sup> возможностями телефона. Чтобы сразу приступить к использованию телефона, смотрите разделы «Знакомство <sup>с</sup> [телефоном](#page-18-0)», «[Подготовка](#page-24-0) телефона <sup>к</sup> работе» и «[Использование](#page-29-0) основных функций».

ii

# **Обозначения**

Перед началом работы ознакомьтесь <sup>с</sup> обозначениями, принятыми <sup>в</sup> данном руководстве.

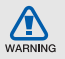

**Предупреждение** — ситуации, которые могут привести к получению травмы вами или кем-либо из окружающих.

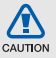

**Внимание** — ситуации, которые могут привести <sup>к</sup> повреждению устройства или другого оборудования.

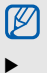

**Примечание** — примечания, советы или дополнительная информация.

 **См.** — смотрите страницу <sup>с</sup> дополнительной информацией, например:  $\blacktriangleright$  с. 12 (означает «смотрите страницу 12»).

- $\rightarrow$  **Следующий шаг** — последовательность операций, которую надо воспроизвести для выполнения определенного действия; например: В режиме меню выберите пункт **Сообщения** <sup>→</sup>**Создать** (это означает, что в меню **Сообщения** нужно выбрать подменю **Создать**).
- **[ ] Квадратные скобки** клавиши телефона, например: [  $\circ$  ] (означает клавишу питания <sup>и</sup> выхода из меню).
- **< > Угловые скобки** — программные клавиши для управления различными функциями телефона, отображаемыми на экране, например: <**ОК**> (означает программную клавишу **ОК**).

## **Сведения об авторских правах**

Права на все технологии <sup>и</sup> изделия <sup>в</sup> составе данного устройства являются собственностью соответствующих владельцев.

- Bluetooth<sup>®</sup> является международной зарегистрированной торговой маркой Bluetooth SIG, Inc. Bluetooth QD ID: B016100.
- Java™ является торговой маркой корпорации Sun Microsystems, Inc.

# **CE0168**

# Содержание

### **Охрана здоровья <sup>и</sup> техника [безопасности](#page-7-0) .............................................. 1** [Предупреждения](#page-7-1) <sup>о</sup> безопасности .................1 Меры предосторожности [..............................4](#page-10-0) Важная информация по использованию устройства [......................................................6](#page-12-0) **Знакомство <sup>с</sup> телефоном [.......................12](#page-18-1)** Комплект поставки [.......................................12](#page-18-2)Внешний вид телефона [..............................13](#page-19-0) Клавиши [.......................................................14](#page-20-0)Дисплей [........................................................16](#page-22-0) Значки [...........................................................16](#page-22-1) **[Подготовка](#page-24-1) телефона <sup>к</sup> работе .............18** Установка SIM-карты <sup>и</sup> [аккумулятора](#page-24-2) ........18 Зарядка аккумулятора [.................................20](#page-26-0) Установка карты памяти ([дополнительно](#page-27-0)) 21

#### **[Использование](#page-29-1) основных функций .....23**

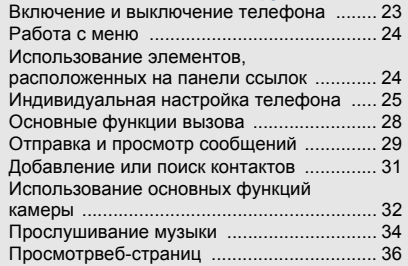

#### **Использование дополнительных**

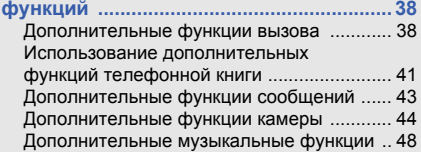

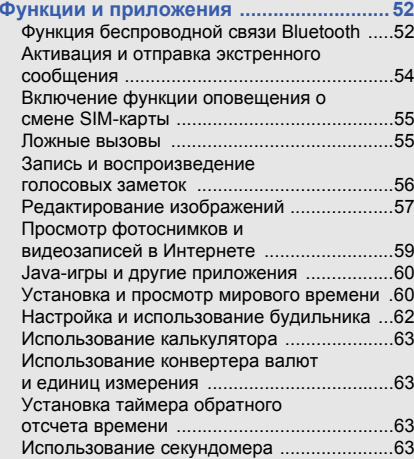

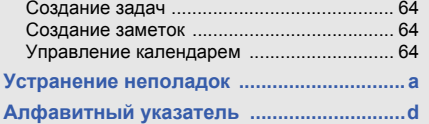

# <span id="page-7-0"></span>Охрана здоровья и техникабезопасности

Для обеспечения наилучшей работы телефона, <sup>а</sup> также во избежание опасных ситуаций или нарушения закона, ознакомьтесь со следующими мерами предосторожности.

<span id="page-7-1"></span>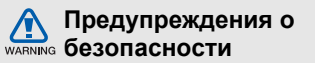

## **Храните телефон <sup>в</sup> местах, недоступных для детей <sup>и</sup> домашних животных**

Во избежание несчастных случаев храните мелкие детали телефона <sup>и</sup> аксессуары <sup>в</sup> местах, недоступных для детей <sup>и</sup> домашних животных.

## **Берегите слух**

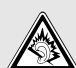

Продолжительное воздействие чрезмерно громкого звука может вызвать нарушения слуха. Прежде чем подключать наушники к источнику звука, обязательно следует уменьшить громкость. Уровень громкости не должен превышать минимально необходимый для разговора или прослушивания музыки.

### **Правильная установка мобильного телефона <sup>и</sup> аксессуаров <sup>в</sup> автомобиле**

Убедитесь, что мобильные телефоны или аксессуары, установленные <sup>в</sup> автомобиле, надежно закреплены. Не помещайте телефон <sup>и</sup> его аксессуары в зоне раскрытия подушки безопасности или рядом <sup>с</sup> ней. Неправильная установка оборудования для беспроводной связи может привести к серьезным травмам в случае срабатывания подушки безопасности.

## **Аккуратное использование <sup>и</sup> утилизация аккумуляторов и зарядных устройств**

• Используйте только рекомендованные компанией Samsung аккумуляторы <sup>и</sup> зарядные устройства, предназначенные для вашего телефона. Несовместимые аккумуляторы и зарядные устройства могут привести <sup>к</sup> серьезным травмам и повреждению вашего телефона.

- Никогда не утилизируйте аккумулятор или телефон путем сожжения. Соблюдайте все местные правила утилизации использованных аккумуляторов <sup>и</sup> устройств.
- Никогда не помещайте аккумуляторы <sup>и</sup> телефоны внутрь или на поверхность нагревательных приборов, например микроволновых печей, электрических плит или радиаторов. При перегреве аккумуляторы могут взорваться.
- • Никогда не разбивайте <sup>и</sup> не прокалывайте аккумуляторы. Не подвергайте аккумулятор высокому внешнему давлению, которое может привести к короткому замыканию или перегреву.

## **Меры предосторожности при использовании кардиостимуляторов**

Во избежание радиопомех сохраняйте дистанцию не менее 15 см между мобильными телефонами <sup>и</sup> кардиостимуляторами, как рекомендуют производители и независимая исследовательская группа Wireless Technology Research.

При появлении малейших признаков радиопомех <sup>в</sup> работе кардиостимулятора или другого медицинского прибора немедленно выключите телефон <sup>и</sup> проконсультируйтесь <sup>с</sup> производителем кардиостимулятора <sup>и</sup> медицинского прибора.

## **Выключайте телефон <sup>в</sup> потенциально взрывоопасной среде**

Не пользуйтесь телефоном на автозаправочных станциях (станциях техобслуживания), <sup>а</sup> также вблизи емкостей <sup>с</sup> топливом или химическими веществами. Выключайте телефон <sup>в</sup> местах, где этого требуют соответствующие предупреждающие знаки <sup>и</sup> инструкции. Телефон может стать причиной взрыва или пожара <sup>в</sup> непосредственной близости от объектов хранения топлива или химических веществ, а также в местах выполнения взрывных работ. Не храните <sup>и</sup> не перевозите горючие жидкости, газы или взрывчатые вещества вместе с телефоном, его компонентами или принадлежностями.

### **Снижение риска повреждений <sup>и</sup> преждевременного износа**

При использовании телефона не сжимайте его сильно <sup>в</sup> руке, нажимайте клавиши слегка, используйте специальные возможности для сокращения числа нажатий на кнопки (например, шаблоны или режим ввода текста Т9), часто делайте перерывы.

## **Не используйте телефон, если его дисплей поврежден или разбит.**

Разбитое стекло или акрил могут вызвать травмы рук <sup>и</sup> лица. Обратитесь <sup>в</sup> сервисный центр Samsung для замены дисплея. Если повреждения телефона возникли <sup>в</sup> результате его неправильной эксплуатации, гарантия производителя будет аннулирована.

<span id="page-10-0"></span>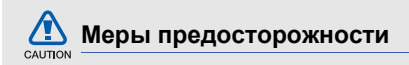

#### **Безопасность дорожного движения**

Не используйте телефон при управлении автомобилем <sup>и</sup> соблюдайте все правила, ограничивающие использование мобильных телефонов при вождении автомобиля. Используйте устройства громкой связи для обеспечения безопасности.

## **Выполняйте все действующие правила и предупреждения**

Ознакомьтесь со всеми предписаниями, ограничивающими использование мобильного телефона <sup>в</sup> определенной области.

## **Используйте только аксессуары, рекомендованные компанией Samsung**

Использование несовместимых аксессуаров может стать причиной повреждения телефона или привести к травме.

## **Выключайте телефон вблизи любого медицинского оборудования**

Ваш телефон может создавать помехи <sup>в</sup> работе медицинского оборудования <sup>в</sup> больницах или других медицинских учреждениях. Следуйте всем требованиям, предупреждениям <sup>и</sup> указаниям медицинского персонала.

## **На борту самолета выключайте телефон или отключайте его беспроводные функции**

Включенный телефон может вызвать помехи, влияющие на работу бортового оборудования. Соблюдайте все правила авиаперелетов <sup>и</sup> по требованию персонала выключайте телефон или переключайте его <sup>в</sup> автономный режим.

### **Берегите аккумуляторы <sup>и</sup> зарядные устройства от повреждений**

- Берегите устройство от воздействия экстремальных температур (ниже 0° C/32° F или выше 45° C/113° F). Слишком высокая или слишком низкая температура сокращает емкость и срок службы аккумуляторов.
- Не допускайте соприкосновения аккумуляторов <sup>с</sup> металлическими предметами, так как это создает замыкание между контактами «+» <sup>и</sup> «-» <sup>и</sup> приводит к временному или постоянному нарушению работы аккумуляторов.
- Не используйте поврежденные зарядные устройства или аккумуляторы.

### **Обращайтесь <sup>с</sup> телефоном аккуратно <sup>и</sup> осторожно**

• Запрещается самостоятельно разбирать телефон из-за риска поражения электрическим током.

- Избегайте попадания влаги на телефон. Проникнув внутрь устройства, она может привести к его серьезным повреждениям; при этом специальная наклейка внутри корпуса изменит свой цвет. Не прикасайтесь <sup>к</sup> телефону мокрыми руками. Попадание влаги влечет за собой прекращение действия гарантии производителя.
- Не используйте <sup>и</sup> не храните телефон <sup>в</sup> запыленных или загрязненных помещениях. Это может вызвать повреждение подвижных частей телефона.
- Удары <sup>и</sup> неаккуратное обращение могут привести к серьезным повреждениям электроники телефона.
- Не покрывайте телефон краской; краска может засорить подвижные части и нарушить их нормальную работу.
- Если телефон имеет встроеную фото вспышку или фонарик, избегайте попадания яркого света <sup>в</sup> глаза людей <sup>и</sup> животных.

• Телефон может быть поврежден сильными магнитными полями. Не используйте футляры <sup>и</sup> аксессуары <sup>с</sup> магнитными замками <sup>и</sup> берегите телефон от длительного воздействия магнитных полей.

# **Не используйте телефон вблизи других электронных приборов**

Телефон излучает радиочастотные сигналы, которые могут создавать помехи <sup>в</sup> работе электронных устройств, не защищенных от воздействия радиочастотного излучения, таких как кардиостимуляторы, слуховые аппараты, медицинские приборы, <sup>а</sup> также бытовая <sup>и</sup> автомобильная аппаратура. Для устранения неполадок, связанных с радиопомехами, обратитесь <sup>к</sup> производителю оборудования.

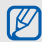

# <span id="page-12-0"></span>**Важная информация по использованию устройства**

### **При использовании держите телефон <sup>в</sup> обычном положении**

Не касайтесь внутренней антенны телефона.

## **Доверяйте ремонт телефона только квалифицированным специалистам**

Неквалифицированный ремонт может привести <sup>к</sup> повреждению телефона <sup>и</sup> прекращению действия гарантии.

## **Продление срока службы аккумулятора и зарядного устройства**

• Не следует оставлять аккумулятор подключенным <sup>к</sup> зарядному устройству на срок более недели, поскольку избыточная зарядка может сократить срок службы аккумулятора.

- Если полностью заряженный аккумулятор не использовать в работе, он со временем разряжается.
- После зарядки аккумулятора всегда отключайте зарядное устройство от источника питания.
- Аккумуляторы следует использовать только по их прямому назначению.

## **Аккуратно обращайтесь <sup>с</sup> SIM-картой <sup>и</sup> картами памяти**

- Не извлекайте карту при передаче <sup>и</sup> получении данных, так как это может привести к потере данных <sup>и</sup>/или повреждению карты или телефона.
- Предохраняйте карту от сильных ударов, статического электричества и электрических помех от других устройств.
- Частые стирание и запись данных сокращают срок службы карты.
- Не прикасайтесь <sup>к</sup> позолоченным контактам карт памяти пальцами и металлическими предметами. Загрязненную карту протирайте мягкой тканью.

## **Доступ <sup>к</sup> службам экстренной помощи**

В некоторых районах <sup>и</sup> при некоторых обстоятельствах выполнить экстренные вызовы невозможно. В случае отъезда в отдаленные или не обслуживаемые районы продумайте другой способ связи со службами экстренной помощи.

## **Информация <sup>о</sup> сертификации удельного коэффициента поглощения (SAR)**

Телефон изготовлен <sup>с</sup> учетом предельно допустимых уровней облучения радиочастотной (РЧ) энергией, рекомендованных Советом ЕС. Данные стандарты запрещают продажу мобильных устройств, уровень излучения которых (называемый удельным коэффициентом поглощения SAR) превышает 2,0 ватт на килограмм.

Во время тестирования максимальный SAR для данной модели составил 0,602 ватт на килограмм. При обычном использовании значение SAR гораздо меньше, поскольку телефон излучает только то количество радиочастотной энергии, которое необходимо для передачи сигнала на ближайшую базовую станцию. Благодаря автоматическому снижению уровня излучения телефона снижается воздействие радиочастотной энергии.

Декларация <sup>о</sup> соответствии на задней обложке данного руководства пользователя свидетельствует о соответствии директиве Европейского Союза по радиооборудованию <sup>и</sup> телекоммуникационному терминальному оборудованию (European Radio & Terminal Telecommunications Equipment (R&TTE) directive). Для получения дополнительных сведений о SAR и стандартах ЕС посетите веб-узел Samsung.

### **Правильная утилизация изделия**

(использованное электрическое <sup>и</sup> электронное оборудование)

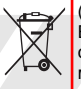

(Данные правила действуют <sup>в</sup> странах Европейского Союза <sup>и</sup> других европейских странах <sup>с</sup> раздельной системой сбора мусора)

Наличие данного значка показывает, что

изделие <sup>и</sup> его электронные аксессуары (например зарядное устройство, гарнитура, кабель USB) по окончании их срока службы нельзя утилизировать вместе <sup>с</sup> бытовыми отходами. Во избежание нанесения вреда окружающей среде <sup>и</sup> здоровью людей при неконтролируемой утилизации, <sup>а</sup> также для обеспечения возможности их переработки для повторного использования утилизируйте изделие <sup>и</sup> его электронные аксессуары отдельно от прочих отходов.

Сведения <sup>о</sup> месте <sup>и</sup> способе утилизации изделия <sup>в</sup> соответствии с нормами природоохраны можно получить у продавца или <sup>в</sup> соответствующей государственной организации.

Бизнес-пользователи должны обратиться <sup>к</sup> поставщику и ознакомиться с условиями договора покупки. Запрещается утилизировать изделие <sup>и</sup> его электронные аксессуары вместе с другими производственными отходами.

#### **Правильная утилизация аккумуляторов для этого продукта**

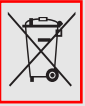

(для стран ЕС <sup>и</sup> других европейских стран, использующих отдельные системы возврата аккумуляторов) Такая маркировка на аккумуляторе,

руководстве или упаковке указывает на

то, что аккумуляторы, используемые в данном продукте, не должны выбрасываться вместе <sup>с</sup> другими бытовыми отходами по окончании срока службы.

Химические символы Hg, Cd или Pb означают то, что аккумулятор содержит ртуть, кадмий или свинец <sup>в</sup> количествах, превышающих контрольный уровень <sup>в</sup> Директиве ЕС 2006/66. Если аккумуляторы утилизированы неправильно, эти вещества могут нанести вред здоровью людей или окружающей среде. Для защиты природных ресурсов и с целью повторного использования ценных материалов, отделяйте аккумуляторы от остального мусора <sup>и</sup> сдавайте их на переработку через местную систему бесплатного обмена аккумуляторов.

#### **Отказ от ответственности**

Некоторое содержимое <sup>и</sup> услуги данного устройства принадлежат третьим лицам <sup>и</sup> защищены законом об охране авторских прав, патентом, торговой маркой <sup>и</sup>/или другими законами об интеллектуальной собственности. Такое содержимое и услуги предназначены исключительно для личного некоммерческого использования. Запрещается использование любого содержимого или услуги способом, отличным от указанного владельцем содержимого или поставщика услуг. Не ограничиваясь вышеупомянутым, если это явно не одобрено владельцем соответствующего содержимого или поставщика услуг, запрещается изменение, копирование, переиздание, загрузка, отправка, перевод, продажа, создание деривативных работ, эксплуатация или распространение любым способом или средством любого содержимого или услуги, установленных на данном устройстве.

СОДЕРЖИМОЕ И СЛУЖБЫ ТРЕТЬИХ ЛИЦ ПОСТАВЛЯЮТСЯ НА УСЛОВИИ «КАК ЕСТЬ». КОМПАНИЯ SAMSUNG НЕ ДАЕТ НИКАКИХ ГАРАНТИЙ, ЯВНЫХ ИЛИ ПОДРАЗУМЕВАЕМЫХ, НА ИСПОЛЬЗОВАНИЕ ТАКОГО СОДЕРЖИМОГО ИЛИ СЛУЖБ С ЛЮБОЙ ЦЕЛЬЮ. КОМПАНИЯ SAMSUNG В ЯВНОЙ ФОРМЕ ОТКАЗЫВАЕТСЯ ОТ ЛЮБЫХ ПОДРАЗУМЕВАЕМЫХ ГАРАНТИЙ, ВКЛЮЧАЯ (НО НЕ ОГРАНИЧИВАЯСЬ) ГАРАНТИИ ГОДНОСТИ ДЛЯ ПРОДАЖИ И СООТВЕТСТВИЯ ОПРЕДЕЛЕННОЙ ЦЕЛИ. КОМПАНИЯ SAMSUNG НЕ ГАРАНТИРУЕТ ТОЧНОСТЬ, ГОДНОСТЬ, СВОЕВРЕМЕННОСТЬ, ЗАКОННОСТЬ ИЛИ ПОЛНОТУ ЛЮБОГО СОДЕРЖИМОГО ИЛИ СЛУЖБ, ДОСТУПНЫХ НА ДАННОМ УСТРОЙСТВЕ, <sup>И</sup> НИ ПРИ КАКИХ ОБСТОЯТЕЛЬСТВАХ, ВКЛЮЧАЯ НЕБРЕЖНОСТЬ, КОМПАНИЯ SAMSUNG НЕ НЕСЕТ ОТВЕТСТВЕННОСТИ, БУДЬ ТО КОНТРАКТ ИЛИ ГРАЖДАНСКОЕ ПРАВОНАРУШЕНИЕ, ЗА ЛЮБОЙ ПРЯМОЙ, НЕПРЯМОЙ, СЛУЧАЙНЫЙ, СПЕЦИАЛЬНЫЙ ИЛИ ВОСПОСЛЕДОВАВШИЙ УЩЕРБ, АДВОКАТСКИЕ ГОНОРАРЫ, РАСХОДЫ

ИЛИ ЛЮБЫЕ ДРУГИЕ УБЫТКИ, ВОЗНИКАЮЩИЕ В ПРОЦЕССЕ ИСПОЛЬЗОВАНИЯ ЛЮБОЙ ИНФОРМАЦИИ (ИЛИ В СВЯЗИ С НИМ), СОДЕРЖАЩЕЙСЯ <sup>В</sup> ЛЮБОМ СОДЕРЖИМОМ ИЛИ СЛУЖБЕ, ИЛИ В РЕЗУЛЬТАТЕ ИСПОЛЬЗОВАНИЯ ПОСЛЕДНИХ ВАМИ ИЛИ ТРЕТЬИМИ ЛИЦАМИ, ДАЖЕ В ТОМ СЛУЧАЕ, ЕСЛИ ВЫ ИЛИ ОНИ БЫЛИ ПРОИНФОРМИРОВАНЫ О ВОЗМОЖНОСТИ ВОЗНИКНОВЕНИЯ ТАКОГО УЩЕРБА.

Услуги третьих лиц могут быть прекращены или приостановлены <sup>в</sup> любое время, <sup>и</sup> компания Samsung не дает никаких разъяснений или гарантий, что любое содержимое или услуга будут доступны <sup>в</sup> любой период времени. Содержимое <sup>и</sup> услуги передаются третьими лицами с помощью сети <sup>и</sup> средств передачи информации, контроля над которыми компания Samsung не имеет. Без ограничения универсальности данного отказа от ответственности компания Samsung явно отказывается от любой ответственности за приостановку или временное прекращение предоставления содержимого или услуг, доступных на данном устройстве.

Компания Samsung также не несет ответственности за клиентское обслуживание, связанное <sup>с</sup> данным содержимым или услугами. Любые вопросы или запросы на обслуживание, связанное <sup>с</sup> содержимым или услугами, должны направляться напрямую к поставщикам соответствующего содержимого или услуг.

# <span id="page-18-1"></span><span id="page-18-0"></span>Знакомство с телефоном

В данном разделе описаны внешний вид телефона, его клавиши, дисплей <sup>и</sup> значки.

# <span id="page-18-2"></span>**Комплект поставки**

В комплект поставки входят следующие компоненты.

- Мобильный телефон
- Аккумуляторная батарея
- Зарядное устройство
- Руководство пользователя
	- • В различных регионах доступны только определенные аксессуары <sup>и</sup> ПО, поэтому набор компонентов, входящих <sup>в</sup> комплект поставки телефона, может также незначительно различаться. Дополнительные аксессуары можно приобрести у местных дилеров компании Samsung.
		- Рекомендуется использовать <sup>с</sup> телефоном аксессуары, входящие в комплект поставки.

# <span id="page-19-0"></span>**Внешний вид телефона**

На передней панели телефона находятся следующие клавиши и элементы.

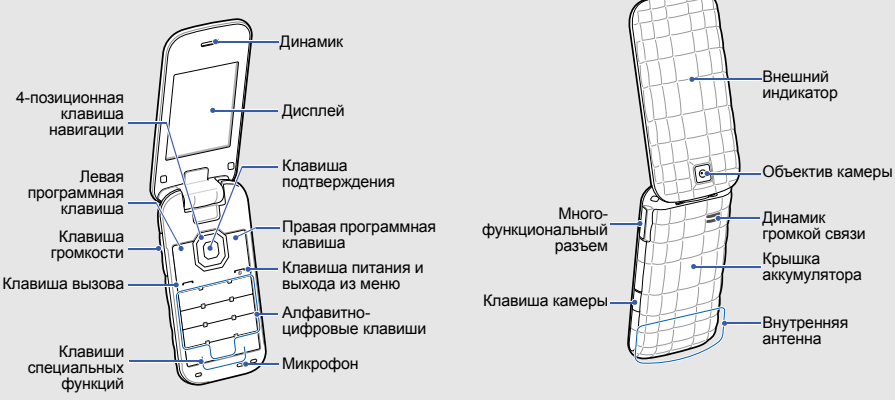

На задней панели телефона находятся следующие клавиши и элементы.

# <span id="page-20-0"></span>**Клавиши**

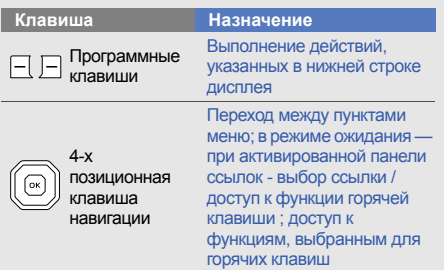

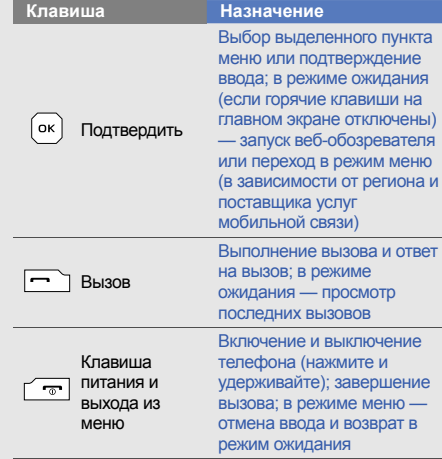

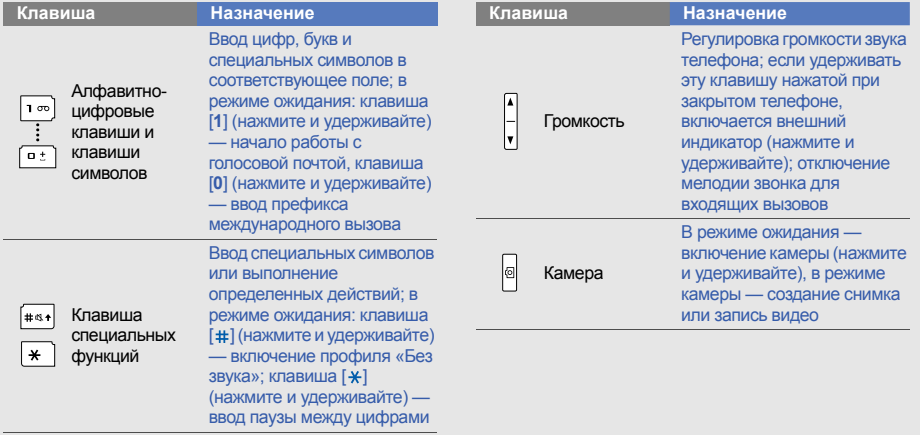

# <span id="page-22-0"></span>**Дисплей**

Дисплей телефона состоит из трех областей.

uu mm k

**Строка значков** Служит для отображения различных значков

**Область текста <sup>и</sup> графики** Служит для отображения различных сообщений <sup>и</sup> инструкций, <sup>а</sup> также данных, вводимых пользователем

**Строка программных клавиш** Служит для отображения

названий функций, которые будут вызваны при нажатии программных клавиш <sup>в</sup> данный момент

# <span id="page-22-1"></span>**Значки**

Ниже описаны значки, которые могут отображаться на дисплее телефона.

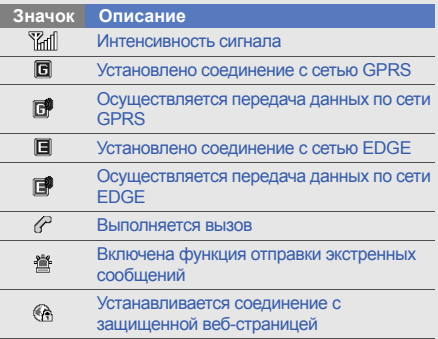

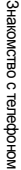

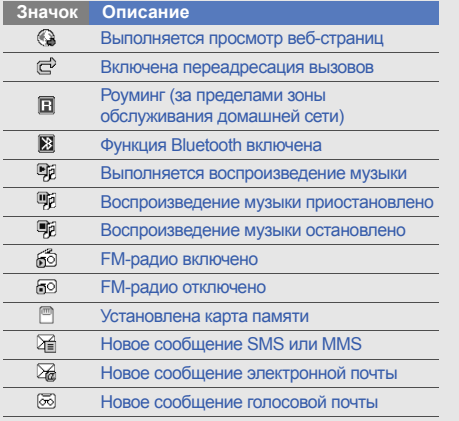

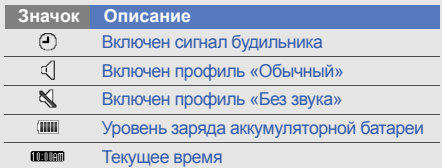

# <span id="page-24-1"></span><span id="page-24-0"></span>Подготовка телефона к работе

Перед началом использования телефон необходимо собрать <sup>и</sup> настроить.

# <span id="page-24-2"></span>**Установка SIM-карты <sup>и</sup> аккумулятора**

При заключении договора об оказании услуг мобильной связи вы получаете SIM-карту, которой присвоен определенный PIN-код. Кроме того, на SIM-карте хранится информация <sup>о</sup> дополнительных услугах.

Чтобы установить SIM-карту <sup>и</sup> аккумулятор, выполните следующие действия.

1. Снимите крышку аккумулятора.

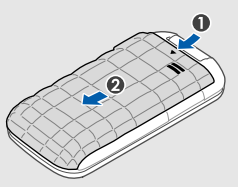

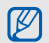

Если телефон включен, нажмите <sup>и</sup> удерживайте клавишу  $\boxed{\bullet}$ ], чтобы выключить его.

2. Установите SIM-карту.

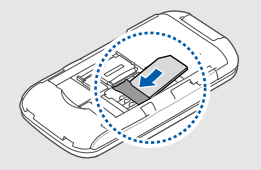

- IK
- SIM-карту следует устанавливать <sup>в</sup> телефон золотистыми контактами вниз.
- Когда SIM-карта не установлена, можно использовать функции телефона, не требующие подключения <sup>к</sup> сети, <sup>и</sup> некоторые функции меню.

3. Установите аккумулятор.

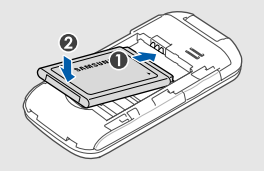

4. Установите крышку аккумулятора на место.

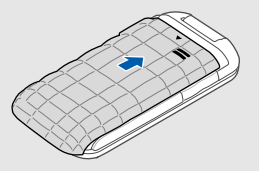

# <span id="page-26-0"></span>**Зарядка аккумулятора**

Перед первым использованием телефона необходимо зарядить аккумулятор.

- 1. Откройте защитную крышку многофункционального разъема, расположенного <sup>в</sup> боковой части телефона.
- 2. Вставьте <sup>в</sup> разъем соответствующий конец провода зарядного устройства.

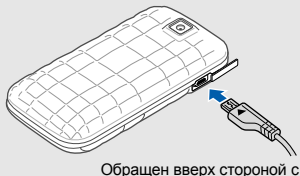

изображенным треугольником

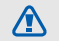

Неправильное подключение зарядного устройства может стать причиной серьезных повреждений телефона. На любые повреждения, вызванные неправильной эксплуатацией телефона <sup>и</sup> аксессуаров, гарантия не распространяется.

- 3. Подключите зарядное устройство <sup>к</sup> сети переменного тока.
- 4. Когда аккумулятор полностью зарядится (индикатор **IIII** станет статичным), отключите зарядное устройство от сети.
- 5. Отсоедините зарядное устройство от телефона.
- 6. Закройте многофункциональный разъем.

#### **Индикатор разрядки аккумулятора** M

Когда уровень заряда аккумулятора низок, издается звуковой сигнал <sup>и</sup> выводится сообщение <sup>о</sup> том, что аккумулятор разряжен. Значок примет вид пустого аккумулятора и начнет мигать. Когда уровень заряда становится слишком низким, телефон выключается автоматически. Чтобы включить телефон, необходимо зарядить аккумулятор.

# <span id="page-27-0"></span>**Установка карты памяти (дополнительно)**

Для хранения большого количества мультимедийных файлов установите <sup>в</sup> телефон карту памяти. Телефон поддерживает карты памяти microSD™ и microSDHC™ емкостью до 8 Гб (<sup>в</sup> зависимости от изготовителя <sup>и</sup> типа карты).

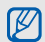

После форматирования на ПК карты памяти могут неправильно работать при установке <sup>в</sup> телефон. Поэтому форматирование карт памяти следует выполнять только при помощи телефона.

1. Снимите крышку аккумулятора и извлеките аккумулятор.

2. Разблокируйте крышку разъема карты памяти.

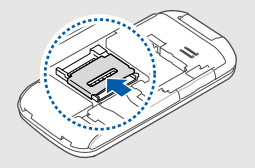

3. Откройте крышку разъема карты памяти <sup>и</sup> вставьте карту памяти таким образом, чтобы она была обращена вверх той стороной, на которой имеется наклейка.

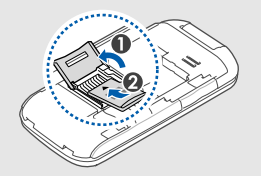

4. Закройте разъем карты памяти.

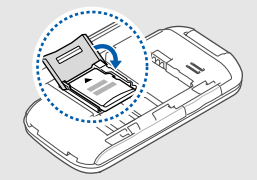

5. Заблокируйте разъем карты памяти.

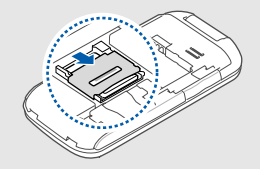

6. Вставьте аккумулятор и установите крышку на место.

Чтобы извлечь карту памяти, снимите крышку аккумулятора и извлеките аккумулятор, после этого разблокируйте <sup>и</sup> поднимите крышку разъема карты памяти, а затем извлеките карту.

# <span id="page-29-1"></span><span id="page-29-0"></span>Использование основныхфункций

В данном разделе описаны основные действия <sup>и</sup> функции мобильного телефона.

## <span id="page-29-2"></span>**Включение и выключение телефона**

Чтобы включить телефон, выполните следующие действия.

- 1. Нажмите и удерживайте клавишу [ $\overline{\cdots}$ ].
- 2. Введите PIN-код <sup>и</sup> нажмите программную клавишу <sup>&</sup>lt;**ОК**> (при необходимости).
- 3. После запуска мастера установки настройте телефон <sup>в</sup> соответствии со своими предпочтениями, следуя указаниями на экране.

Чтобы выключить телефон, выполните действие, приведенное <sup>в</sup> шаге 1.

# **Переход <sup>в</sup> автономный режим**

В автономном режиме можно использовать несетевые функции телефона <sup>в</sup> местах, где запрещено использование беспроводных устройств, например <sup>в</sup> самолете или больнице. Для переключения <sup>в</sup> автономный режим выберите пункт меню **Настройки** → **Профили** →**Автономный**.

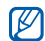

Следуйте требованиям предупреждающих табличек и указаниям персонала в местах, где использование беспроводных устройств запрещено.

## <span id="page-30-0"></span>**Работа с меню**

Чтобы перейти <sup>к</sup> меню телефона, выполните следующие действия.

1. Для перехода <sup>в</sup> режим меню из режима ожидания нажмите программную клавишу <**Меню**>.

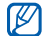

В некоторых случаях для перехода в режим меню необходимо нажать клавишу подтверждения. Это зависит от региона <sup>и</sup> поставщика услуг мобильной связи.

- 2. Для перехода между пунктами меню <sup>и</sup> выбора параметров используйте клавишу навигации.
- 3. Нажмите программную клавишу <sup>&</sup>lt;**Выбор**<sup>&</sup>gt;или клавишу подтверждения, чтобы подтвердить выбор параметра.
- 4. Для перехода на один уровень вверх нажмите программную клавишу <sup>&</sup>lt;**Назад**>; для возврата <sup>в</sup> режим ожидания нажмите клавишу [  $\sim$  ].

## <span id="page-30-1"></span>**Использование элементов, расположенных на панели ссылок**

В данном разделе описывается использование элементов панели.

Чтобы выбрать какой-либо элемент на панели ссылок, в режиме ожидания прокрутите изображение влево или вправо, чтобы перейти <sup>к</sup> нужному элементу, а затем нажмите клавишу подтверждения.

Чтобы выбрать другие элементы для отображения на панели ссылок, выполните следующие действия.

- 1. В режиме меню выберите пункт **Настройки** →**Дисплей <sup>и</sup> подсветка** → **Панель ссылок**.
- 2. Выберите пункт <sup>&</sup>lt;**Опции**<sup>&</sup>gt;<sup>→</sup> **Изменить**.
- 3. Выберите избранные пункты меню.
- 4. Нажмите программную клавишу <sup>&</sup>lt;**Сохран.**> или выберите пункт <sup>&</sup>lt;**Опции**<sup>&</sup>gt;<sup>→</sup> **Соxранить**

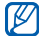

Чтобы отключить панель ссылок, в режиме меню выберите пункт **Настройки → Дисплей и подсветка** → **Главный экран** → **Панель ссылок** → **Выключено** → **Сохран**.

# <span id="page-31-0"></span>**Индивидуальная настройка телефона**

Телефон можно настроить <sup>в</sup> соответствии <sup>с</sup> личными предпочтениями, чтобы работа <sup>с</sup> ним была более удобной.

### **Регулировка громкости звуков при нажатии клавиш**

Для регулировки громкости звуков, издаваемых при нажатии клавиш, <sup>в</sup> режиме ожидания нажимайте клавишу громкости вверх или вниз.

## **Включение и выключение профиля «Без звука»**

В режиме ожидания нажмите <sup>и</sup> удерживайте клавишу [#] для отключения или включения звука.

# **Настройка профиля телефона**

Чтобы изменить мелодию вызова для текущего профиля, выполните следующие действия.

- 1. В режиме меню выберите пункт **Настройки** →**Профили**.
- 2. Выберите используемый профиль.
- 

Во время использования профилей «Без звука» <sup>и</sup> «Автономный» изменить мелодию вызова невозможно.

- 3. Выберите пункт <sup>&</sup>lt;**Опции**<sup>&</sup>gt;<sup>→</sup> **Изменить** →**Мелодия вызова**.
- 4. Выберите категорию мелодии вызова  $\rightarrow$ мелодию вызова.
- 5. Нажмите программную клавишу <sup>&</sup>lt;**Сохран.**>.

Для настройки другого профиля выберите его <sup>в</sup> списке.

Чтобы создать профиль, выполните следующие действия.

- 1. В режиме меню выберите пункт **Настройки** →**Профили**.
- 2. Выберите пункт <sup>&</sup>lt;**Опции**<sup>&</sup>gt;<sup>→</sup> **Создать**.
- 3. Введите название профиля <sup>и</sup> нажмите программную клавишу <sup>&</sup>lt;**Сохран.**>.
- 4. Настройте все звуковые параметры для нового профиля.
- 5. По окончании нажмите программную клавишу <sup>&</sup>lt;**Сохран.**>.

# **Выбор обоев (режим ожидания)**

- 1. В режиме меню выберите пункт **Настройки** →**Дисплей <sup>и</sup> подсветка** → **Главный экран**.
- 2. Прокрутите меню влево или вправо <sup>к</sup> пункту **Картинки**.
- 3. Выберите пункт **Обои**.
- 4. Выберите категорию изображения  $\rightarrow$ изображение.
- 5. Нажмите программные клавиши <sup>&</sup>lt;**Выбор**<sup>&</sup>gt;<sup>→</sup> <sup>&</sup>lt;**Сохран.**>.

## **Выбор темы дисплея**

- 1. В режиме меню выберите пункт **Настройки** →**Дисплей <sup>и</sup> подсветка** → **Моя тема**.
- 2. Выберите необходимую тему <sup>и</sup> нажмите программную клавишу <sup>&</sup>lt;**Сохран.**>.

# **Выбор эффекта анимации дисплея**

Для различных событий телефона можно настроить эффекты анимации, которые будут отображаться на внешнем индикаторе.

- 1. В режиме меню выберите пункт **Настройки** <sup>→</sup> **Внешний индикатор** <sup>→</sup>**Настройки событий**.
- 2. Выберите событие <sup>и</sup> нажмите клавишу подтверждения.
- 3. Выберите эффект анимации.
- 4. Проверьте, как работает выбранный эффект на внешнем индикаторе (при необходимости).
- 5. Нажмите программную клавишу <sup>&</sup>lt;**Установить**>.
- 6. Для сохранения изменений нажмите программную клавишу <sup>&</sup>lt;**Сохран.**>.

# **Настройка быстрого доступа**

- 1. В режиме меню выберите пункт **Настройки** →**Телефон** → **Горячие клавиши**.
- 2. Выберите клавишу, которая будет использоваться для быстрого доступа.
- 3. Выберите пункт меню, который будет открываться при нажатии горячей клавиши.

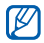

Если отображается панель ссылок, клавиши навигации «вправо» и «влево» не могут использоваться в качестве горячих клавиш.

## **Блокировка телефона**

- 1. В режиме меню выберите пункт **Настройки** →**Безопасность** → **Блокировка телефона** →**Включено**.
- 2. Введите цифровой пароль длиной от 4 до 8 символов и нажмите программную клавишу <**ОК**>.
- 3. Еще раз введите новый пароль <sup>и</sup> нажмите программную клавишу <sup>&</sup>lt;**ОК**>.

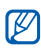

- • При первом доступе <sup>к</sup> меню, для работы <sup>с</sup> которым нужен пароль, появится предложение создать и подтвердить пароль.
- Компания Samsung не несет ответственности за утерю пароля или конфиденциальной информации <sup>и</sup> иной ущерб, если они вызваны незаконным использованием какого-либо ПО.

# <span id="page-34-0"></span>**Основные функции вызова**

В этом разделе описано, как выполнять вызовы, отвечать на них, а также использовать основные функции вызова.

## **Выполнение вызова**

- 1. В режиме ожидания введите код зоны и номер телефона.
- 2. Нажмите клавишу [•━━], чтобы набрать номер.
- 3. Для завершения вызова нажмите клавишу [  $\overline{\circ}$  ].

### **Ответ на вызов**

- 1. Для ответа на входящий вызов нажмите клавишу  $[-]$ .
- 2. Для завершения вызова нажмите клавишу [ $\overline{\cdots}$ ].

### **Регулировка громкости звука**

Чтобы изменить громкость во время вызова, нажимайте клавиши регулировки громкости вверх или вниз.

## **Использование громкой связи**

- 1. Чтобы включить громкую связь, во время вызова нажмите клавишу подтверждения → <sup>&</sup>lt;**Да**>.
- 2. Для выключения громкой связи нажмите клавишу подтверждения еще раз.
	- В условиях шума иногда бывает трудно
- [K различить голос собеседника при использовании громкой связи. В таких случаях рекомендуется использовать обычный режим разговора.

## **Запись разговора**

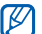

- Доступность этой функции зависит от региона и оператора мобильной связи.
- 1. Во время разговора выберите пункт <sup>&</sup>lt;**Опции**<sup>&</sup>gt;<sup>→</sup> **Меню**→ **Приложения** → **Диктофон**.
- 2. Нажмите клавишу подтверждения, чтобы начать запись.
- 3. Чтобы остановить запись, нажмите клавишу навигации вниз.

#### **Использование гарнитуры**

Подключив гарнитуру <sup>к</sup> телефону через многофункциональный разъем, можно выполнять <sup>с</sup> ее помощью вызовы и отвечать на них.

- Для повторного набора последнего номера дважды нажмите кнопку гарнитуры.
- Чтобы ответить на вызов, нажмите кнопку гарнитуры.
- Чтобы закончить разговор, снова нажмите клавишу гарнитуры.

# <span id="page-35-0"></span>**Отправка <sup>и</sup> просмотр сообщений**

В данном разделе описаны функции отправки <sup>и</sup> просмотра текстовых сообщений (SMS), мультимедийных сообщений (MMS) <sup>и</sup> сообщений электронной почты.

## **Отправка SMS- или MMS-сообщения**

- 1. В режиме меню выберите пункт **Сообщения** →**Создать** → **Сообщение**.
- 2. Введите номер абонента <sup>и</sup> перейдите <sup>в</sup> поле ниже.
- 3. Введите текст сообщения. ► с[. 30](#page-36-0) Чтобы отправить SMS-сообщение, перейдите <sup>к</sup> шагу 5.

Чтобы вложить <sup>в</sup> сообщение файл мультимедиа, перейдите <sup>к</sup> шагу 4.

- 4. Выберите пункт <sup>&</sup>lt;**Опции**<sup>&</sup>gt;<sup>→</sup> **Добавить медиа** <sup>и</sup> добавьте элемент.
- 5. Нажмите клавишу подтверждения, чтобы отправить сообщение.

## **Отправка сообщений электронной почты**

- 1. В режиме меню выберите пункт **Сообщения** →**Создать** → **E-mail**.
- 2. Введите адрес электронной почты <sup>и</sup> перейдите <sup>в</sup> поле ниже.
- 3. Введите тему сообщения <sup>и</sup> перейдите <sup>в</sup> поле ниже.
- 4. Введите текст сообщения.
- 5. Выберите пункт <sup>&</sup>lt;**Опции**<sup>&</sup>gt;<sup>→</sup> **Вложить мультимедиа** <sup>и</sup> вложите файл (при необходимости).
- 6. Нажмите клавишу подтверждения, чтобы отправить сообщение.

#### **Ввод текста**

Существует несколько режимов ввода текста.

- Для переключения между режимами T9 <sup>и</sup> АБВ нажмите и удерживайте клавишу [#]. В некоторых регионах имеется возможность вводить текст на родном языке.
- Для переключения регистра или перехода <sup>в</sup> режим ввода цифр нажмите клавишу [#].
- Для перехода <sup>в</sup> режим ввода символов нажмите клавишу [ $*$ ].
- Нажмите и удерживайте клавишу [\*], чтобы выбрать режим ввода или изменить язык ввода.

Для ввода текста предусмотрены следующие режимы.

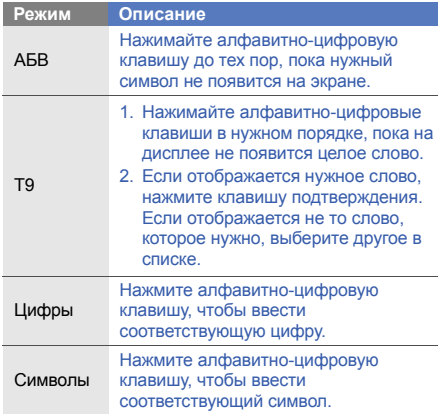

#### **Просмотр текстовых или мультимедийных сообщений**

- 1. В режиме меню выберите пункт **Сообщения** <sup>→</sup> **Входящие**.
- 2. Выберите SMS- или MMS-сообщение.

## **Просмотр электронной почты**

- 1. В режиме меню выберите пункт **Сообщения** →**E-mail сообщения**.
- 2. Выберите учетную запись.
- 3. Выберите пункт <sup>&</sup>lt;**Опции**<sup>&</sup>gt;<sup>→</sup> **Проверить почту**.
- 4. Выберите сообщение электронной почты или заголовок.
- 5. Если был выбран заголовок, выберите пункт <sup>&</sup>lt;**Опции**<sup>&</sup>gt;<sup>→</sup> **Загрузить**, чтобы просмотреть текст соответствующего сообщения.

# **Добавление или поиск контактов**

В этом разделе содержатся основные сведения об использовании телефонной книги.

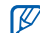

В некоторых случаях поставщик услуг мобильной связи заранее указывает область памяти, <sup>в</sup> которой будут сохраняться новые контакты. Чтобы изменить значение этого параметра, <sup>в</sup> режиме меню выберите пункт **Контакты**→ <sup>&</sup>lt;**Опции**<sup>&</sup>gt;<sup>→</sup> **Настройки** →**Сохранять контакты** → область памяти.

# <span id="page-37-0"></span>**Добавление контакта**

- 1. В режиме ожидания введите номер телефона <sup>и</sup> нажмите программную клавишу <sup>&</sup>lt;**Опции**>.
- 2. Выберите пункт **Сохранить контакт** → область памяти (при необходимости) <sup>→</sup> **Создать**.
- 3. Выберите тип номера (при необходимости).
- 4.Введите сведения <sup>о</sup> контакте.
- 5. Нажмите программную клавишу <sup>&</sup>lt;**Сохран.**> или выберите пункт <sup>&</sup>lt;**Опции**<sup>&</sup>gt;<sup>→</sup> **Соxранить**, чтобы сохранить контакт в памяти.

#### **Поиск контакта**

- 1.В режиме меню выберите пункт **Контакты**.
- 2. Введите несколько начальных букв имени, которое требуется найти.
- 3. Выберите имя контакта из списка результатов поиска.

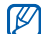

- После выбора контакта можно выполнить следующие действия:
	- выполнить вызов соответствующего абонента, нажав клавишу  $[$ — $]$ ;
	- изменить сведения о контакте, нажав клавишу подтверждения.

# **Использование основных функций камеры**

В данном разделе приводятся основные сведения о создании <sup>и</sup> просмотре фотоснимков <sup>и</sup> видеозаписей.

## **Создание фотоснимков**

- 1. В режиме ожидания нажмите <sup>и</sup> удерживайте клавишу [  $\textcircled{3}$ ] для включения камеры.
- 2. Поверните телефон против часовой стрелки, чтобы дисплей находился <sup>в</sup> альбомной ориентации.
- 3. Направьте объектив камеры на объект съемки <sup>и</sup> отрегулируйте изображение.
	- Для изменения яркости нажимайте клавишу навигации вверх или вниз.
	- Для изменения масштаба нажимайте клавишу навигации влево или вправо либо клавишу громкости.
- 4. Чтобы сделать снимок, нажмите клавишу подтверждения или клавишу [ [ ]. Снимок будет сохранен автоматически.
- 5. Чтобы сделать еще один снимок, нажмите программную клавишу < $@>$ или клавишу  $[@]$ (шаг 3).

#### **Просмотр фотоснимков**

В режиме меню выберите пункт **Мои файлы** →**Картинки → Мои фотографии →** файл фотоснимка.

#### **Запись видео**

- 1. В режиме ожидания нажмите <sup>и</sup> удерживайте клавишу [  $\textcircled{3}$ ] для включения камеры.
- 2. Поверните телефон против часовой стрелки, чтобы дисплей находился <sup>в</sup> альбомной ориентации.
- 3. Нажмите клавишу [**1**], чтобы переключиться <sup>в</sup> режим видеозаписи.
- 4. Направьте объектив камеры на объект съемки <sup>и</sup> отрегулируйте изображение.
	- Для изменения яркости нажимайте клавишу навигации вверх или вниз.
	- Для изменения масштаба нажимайте клавишу навигации влево или вправо либо клавишу громкости.
- 5. Чтобы начать запись, нажмите клавишу подтверждения или клавишу [ [ ].
- 6. Для остановки записи нажмите клавишу < $\mid$ ¤ $\mid$ > или [ তি]].

Видеозапись будет сохранена автоматически. После завершения съемки нажмите клавишу подтверждения, чтобы просмотреть видеозапись.

7. Чтобы начать создание новой видеозаписи, нажмите клавишу <طج> или клавишу [ ठी] (шаг 4).

## **Просмотр видео**

В режиме меню выберите пункт **Мои файлы** →**Видео → Мои видеоклипы →** видеофайл.

# **Прослушивание музыки**

В данном разделе описываются возможности прослушивания музыки с помощью музыкального проигрывателя или FM-радио.

## **Прослушивание FM-радио**

- 1. Подключите гарнитуру, входящую <sup>в</sup> комплект поставки, <sup>к</sup> многофункциональному разъему.
- 2. В режиме меню выберите пункт **FM-радио**.
- 3. Нажмите клавишу подтверждения, чтобы включить радио.
- 4. Чтобы выполнить автоматическую настройку, нажмите программную клавишу <sup>&</sup>lt;**Да**>. Начнется автоматический поиск и сохранение доступных радиостанций.

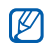

При первом включении FM-радио вам будет предложено выполнить автоматическую настройку.

5. Для управления FM-радио используются следующие клавиши.

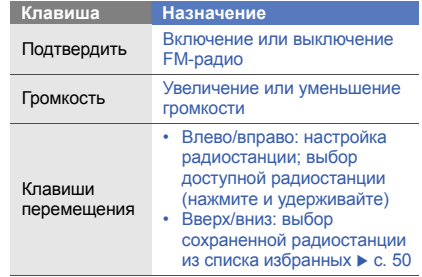

6. Чтобы выключить FM-радио, нажмите клавишу подтверждения.

#### **Воспроизведение музыкальных файлов**

Прежде всего переместите файлы <sup>в</sup> память телефона или на карту памяти одним из следующих способов.

- Загрузка из Интернета <sup>с</sup> использованием беспроводного подключения. • с[. 37](#page-43-0)
- Загрузка <sup>с</sup> ПК <sup>с</sup> помощью дополнительной программы Samsung PC Studio. ► с[. 48](#page-54-0)
- Загрузка через Bluetooth.  $\blacktriangleright$  с[. 53](#page-59-0)
- Копирование на карту памяти. с[. 49](#page-55-0)

После завершения передачи музыкальных файлов в память телефона или на карту памяти выполните следующие действия.

- 1. В режиме меню выберите пункт **Музыка** →**Музыка**.
- 2. Выберите музыкальную категорию  $\rightarrow$ музыкальный файл.
- 3. Для управления воспроизведением используются следующие клавиши.

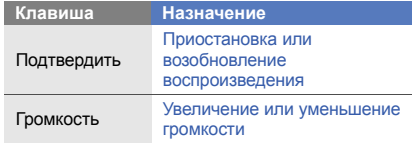

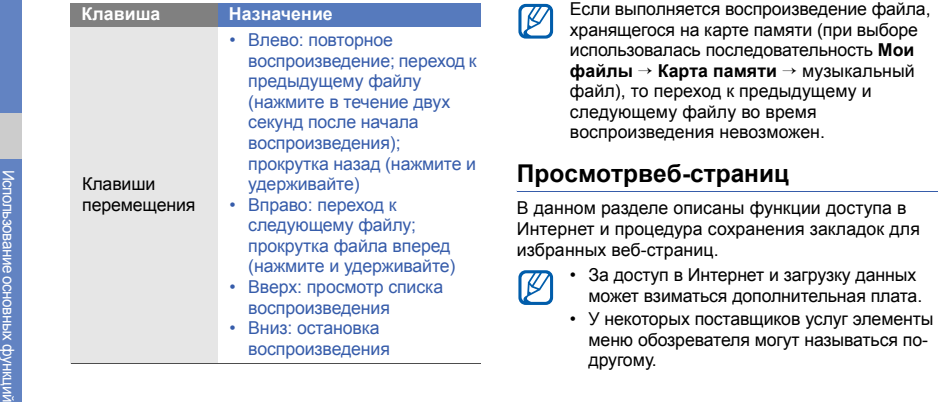

## <span id="page-43-0"></span>**Просмотр веб-страниц**

- 1. Чтобы открыть домашнюю страницу оператора мобильной связи, <sup>в</sup> режиме меню выберите пункт **Интернет** → **Домашняя страница**.
- 2. Для просмотра веб-страниц используются следующие клавиши.

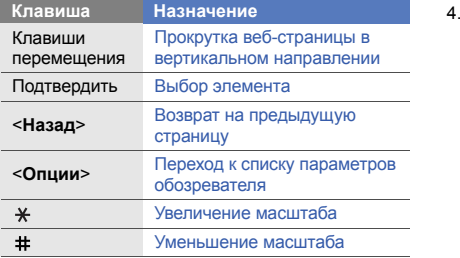

#### **Создание закладок для избранных вебстраниц**

- 1. В режиме меню выберите пункт **Интернет** <sup>→</sup> **Закладки**.
- 2. Нажмите программную клавишу <sup>&</sup>lt;**Добавить**>.
- 3. Введите заголовок страницы <sup>и</sup> URL-адрес.
- Нажмите программную клавишу <sup>&</sup>lt;**Сохран.**>.

# Использованиедополни тельныхфункций

В этом разделе описаны дополнительные возможности <sup>и</sup> функции мобильного телефона.

# **Дополнительные функции вызова**

В этом разделе описаны дополнительные возможности вызовов.

#### **Просмотр пропущенных вызовов <sup>и</sup> вызов соответствующих абонентов**

Пропущенные вызовы отображаются на дисплее телефона. Чтобы набрать номер пропущенного вызова, выполните следующие действия.

- 1. Нажмите программную клавишу <sup>&</sup>lt;**Просмотреть**>.
- 2. Выберите пропущенный вызов.
- 3. Нажмите клавишу [ ], чтобы набрать номер.

#### **Набор номера последнего исходящего вызова**

- 1. В режиме ожидания нажмите клавишу [ ] для отображения списка последних вызовов.
- 2. Выберите нужный номер <sup>и</sup> нажмите клавишу  $[\frown]$ для его набора.

#### **Удержание вызова или снятие вызова с удержания**

Чтобы перевести вызов в режим удержания, нажмите программную клавишу<sup>&</sup>lt;**Удержать**>; чтобы вернуться к вызову, находящемуся на удержании, — программную клавишу <sup>&</sup>lt;**Извлечь**>.

#### **Одновременное выполнение двух вызовов**

Во время разговора <sup>с</sup> абонентом можно выполнить еще один вызов, при условии что в сети оператора мобильной связи поддерживается данная функция.

- 1. Нажмите программную клавишу <sup>&</sup>lt;**Удержать**>, чтобы перевести первый вызов <sup>в</sup> режим удержания.
- 2. Введите номер другого абонента <sup>и</sup> нажмите клавишу  $[-]$ .
- 3. Для переключения между вызовами нажимайте программную клавишу <sup>&</sup>lt;**Переключить**>.
- 4. Чтобы завершить вызов, находящийся <sup>в</sup> режиме удержания, выберите пункт <sup>&</sup>lt;**Опции**<sup>&</sup>gt;<sup>→</sup> **Завершить удерживаемый вызов**.
- 5. Чтобы завершить текущий вызов, нажмите клавишу  $\lceil \frac{1}{0} \rceil$ .

## **Ответ на второй вызов**

Если во время разговора <sup>с</sup> одним абонентом поступает входящий вызов от другого, можно ответить на второй вызов, при условии что данная функция поддерживается <sup>в</sup> сети оператора мобильной связи.

1. Для ответа на второй вызов нажмите клавишу  $[-]$ .

Первый вызов будет автоматически переведен <sup>в</sup> режим удержания.

2. Для переключения между вызовами нажимайте программную клавишу <sup>&</sup>lt;**Переключить**>.

## **Многосторонний вызов (конференц-связь)**

- 1. Наберите номер первого участника многостороннего вызова.
- 2. После соединения с первым участником наберите номер второго. Первый вызов будет автоматически переведен <sup>в</sup> режим удержания.
- 3. После соединения со вторым участником выберите пункт <sup>&</sup>lt;**Опции**<sup>&</sup>gt;<sup>→</sup> **Объединить**.
- 4. Повторите шаги 2 и 3 для добавления других участников (при необходимости).
- 5. Для завершения многостороннего вызова нажмите клавишу [ ¬¬ ].

## **Международные вызовы**

- 1. В режиме ожидания нажмите <sup>и</sup> удерживайте клавишу [**0**], чтобы вставить символ **<sup>+</sup>**.
- 2. Введите номер (включая код страны, код зоны <sup>и</sup> телефонный номер), <sup>а</sup> затем нажмите клавишу  $[-]$  для его набора.

#### **Вызов номера, сохраненного в телефонной книге**

Для вызова абонента можно использовать номера, сохраненные в телефонной книге. • с[. 31](#page-37-0)

- 1. В режиме меню выберите пункт **Контакты**.
- 2. Выберите нужный номер <sup>и</sup> нажмите клавишу  $[-]$ для его набора.

#### **Отклонение вызова**

Чтобы отклонить входящий вызов, нажмите клавишу [  $\overline{\odot}$  ]. Вызывающий абонент услышит сигнал занятой линии.

Чтобы автоматически отклонять вызовы от определенных абонентов, воспользуйтесь функцией автоматического отклонения вызовов. Чтобы включить функцию автоматического отклонения вызовов и создать черный список номеров, выполните следующие действия.

- 1. В режиме меню выберите пункт **Настройки** → **Приложения** → **Вызовы**→ **Все вызовы**→**Черный список**.
- 2. Прокрутите меню влево или вправо <sup>к</sup> пункту **Включено**.
- 3. Выберите пункт **Черный список**.
- 4. Выберите пункт <sup>&</sup>lt;**Опции**<sup>&</sup>gt;<sup>→</sup> **Добавить** <sup>→</sup> **Создать**.
- 5. Введите номер абонента, входящие вызовы от которого следует отклонять, и нажмите программную клавишу <sup>&</sup>lt;**Сохран.**>.
- 6. Для добавления других номеров повторите шаги  $4 - 5$
- 7. Установите флажки около нужных номеров.
- 8.Выберите пункт <sup>&</sup>lt;**Опции**<sup>&</sup>gt;<sup>→</sup> **Соxранить**.
- 9.Нажмите программную клавишу <sup>&</sup>lt;**Сохран.**>.

# **Использование дополнительных функций телефонной книги**

В данном разделе содержатся сведения о создании визиток, списков избранных номеров <sup>и</sup> групп контактов.

#### **Создание визитки**

- 1. В режиме меню выберите пункт **Контакты**.
- 2. Выберите пункт <sup>&</sup>lt;**Опции**<sup>&</sup>gt;<sup>→</sup> **Моя визитка**.
- 3.Введите свои личные данные.
- 4. Нажмите программную клавишу <sup>&</sup>lt;**Сохран.**> или выберите пункт <sup>&</sup>lt;**Опции**<sup>&</sup>gt;<sup>→</sup> **Соxранить**.

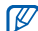

Визитку можно пересылать <sup>в</sup> SMS-сообщении, по электронной почте или <sup>с</sup> использованием функции беспроводной связи Bluetooth.

### **Назначение клавиш быстрого набора номера**

- 1. В режиме меню выберите пункт **Контакты**.
- 2. Выберите пункт <sup>&</sup>lt;**Опции**<sup>&</sup>gt;<sup>→</sup> **Настройки** →**Быстрый набор**.
- 3. Выберите цифру клавиши, которая будет использоваться для быстрого набора, <sup>и</sup> нажмите клавишу подтверждения.
- 4. Выберите контакт → номер (при необходимости), который будет вызываться при нажатии клавиши быстрого набора.

Контакт будет связан <sup>с</sup> назначенной клавишей.

Теперь для набора выбранного номера достаточно нажать и удерживать в режиме ожидания назначенную клавишу быстрого набора.

#### **Создание группы контактов**

Создав группы контактов, можно присвоить каждой из них название, назначить свою мелодию вызова и фотографию. Кроме того, можно отправлять сообщения всем контактам, входящим <sup>в</sup> группу. Для начала необходимо создать группу.

- 1. В режиме меню выберите пункт **Контакты**.
- 2. Прокрутите меню влево или вправо <sup>к</sup> пункту **Группы**.
- 3. Выберите пункт <sup>&</sup>lt;**Опции**<sup>&</sup>gt;<sup>→</sup> **Создать группу**.
- 4. Введите название группы.
- 5. Чтобы задать фотографию вызывающего абонента, перейдите <sup>в</sup> поле ниже <sup>и</sup> нажмите клавишу подтверждения → выберите категорию изображения → изображение.
- 6. Чтобы задать мелодию вызова для группы абонентов, перейдите <sup>в</sup> поле ниже <sup>и</sup> нажмите клавишу подтверждения → выберите категорию мелодии → мелодию.
- 7. Нажмите программную клавишу <sup>&</sup>lt;**Сохран.**>.

 $\mathbb{Z}$ 

# **Дополнительные функции сообщений**

В этом разделе описывается создание шаблонов <sup>и</sup> их использование для создания сообщений, <sup>а</sup> также работа со службами обмена сообщениями.

## **Создание шаблона SMS-сообщения**

- 1. В режиме меню выберите пункт **Сообщения** →**Шаблоны**→ **Шаблоны SMS**.
- 2. Нажмите программную клавишу <sup>&</sup>lt;**Создать**>, чтобы открыть окно создания нового шаблона.
- 3. Введите текст <sup>и</sup> нажмите клавишу подтверждения, чтобы сохранить шаблон.

## **Создание шаблона MMS-сообщения**

- 1. В режиме меню выберите пункт **Сообщения** →**Шаблоны**→ **Шаблоны MMS**.
- 2. Выберите пункт <sup>&</sup>lt;**Опции**<sup>&</sup>gt;→ **Создать**.
- 3. Создайте MMS-сообщение, содержащее тему <sup>и</sup> необходимое вложение, чтобы использовать его в качестве шаблона. ▶ с[. 29](#page-35-0)
- 4. Выберите пункт <sup>&</sup>lt;**Опции**<sup>&</sup>gt;<sup>→</sup> **Сохранить как шаблон**, чтобы сохранить шаблон.

## **Вставка текстовых шаблонов в новые сообщения**

- 1. В режиме меню выберите пункт **Сообщения** →**Создать** → тип сообщения.
- 2. Находясь <sup>в</sup> поле ввода текста, выберите пункт <sup>&</sup>lt;**Опции**<sup>&</sup>gt;<sup>→</sup> **Добавить текст** → **Шаблоны**→шаблон.

## **Создание сообщения на основе шаблона MMS**

- 1. В режиме меню выберите пункт **Сообщения** →**Шаблоны**→ **Шаблоны MMS**.
- 2. Перейдите <sup>к</sup> необходимому шаблону <sup>и</sup> нажмите <sup>&</sup>lt;**Опции**<sup>&</sup>gt;<sup>→</sup> **Отправить**. Шаблон будет открыт <sup>в</sup> качестве нового MMSсообщения.

#### **Использование Bluetooth-чата**

Функция беспроводной связи Bluetooth позволяет общаться <sup>в</sup> чате <sup>с</sup> родственниками или друзьями.

- 1. В режиме меню выберите пункт **Сообщения** →**Bluetooth-чат**.
- 2. Нажмите программную клавишу <sup>&</sup>lt;**Да**>, чтобы включить функцию беспроводной связи Bluetooth (при необходимости).
- 3. Выберите пункт <sup>&</sup>lt;**Опции**<sup>&</sup>gt;<sup>→</sup> **Поиск контактов Bluetooth**→ **Новый поиск**.
- 4. Выберите устройство <sup>и</sup> нажмите программную клавишу <sup>&</sup>lt;**Выбор**>.
- 5. Введите PIN-код функции Bluetooth телефона или другого устройства (если необходимо) <sup>и</sup> нажмите программную клавишу <sup>&</sup>lt;**ОК**>. Процесс установки соединения завершится, когда на другом устройстве будет введен тот же код или разрешено соединение.

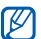

Необходимость ввода PIN-кода зависит от устройства.

6. Введите сообщение <sup>и</sup> нажмите клавишу подтверждения.

## **Создание папки для хранения сообщений**

- 1. В режиме меню выберите пункт **Сообщения** →**Мои папки**.
- 2. Чтобы создать новую папку, нажмите программную клавишу <sup>&</sup>lt;**Да**>.
- 3. Введите имя новой папки <sup>и</sup> нажмите программную клавишу <sup>&</sup>lt;**ОК**>.

Благодаря возможности перемещать сообщения <sup>в</sup> различные папки вы без труда найдете те из них, которые вам необходимы.

# **Дополнительные функции камеры**

В данном разделе содержится описание разных режимов фотосъемки <sup>и</sup> настроек камеры.

#### **Создание серии снимков**

- 1. В режиме ожидания нажмите <sup>и</sup> удерживайте клавишу [  $\textcircled{a}$ ] для включения камеры.
- 2. Поверните телефон против часовой стрелки, чтобы дисплей находился <sup>в</sup> альбомной ориентации.
- 3. Выберите пункт <|**⊟|> → Режим съемки** → **Несколько**.
- 4. Укажите количество снимков в серии.
- 5.. Нажмите программную клавишу <⊵>.
- 6. При необходимости измените параметры.
- 7. Чтобы сделать серию снимков, нажмите клавишу подтверждения или клавишу [ [ [ ].
- 8. Выберите снимки для сохранения <sup>и</sup> нажмите клавишу < | >.

## **Съемка коллажей**

- 1. В режиме ожидания нажмите <sup>и</sup> удерживайте клавишу [  $\textcircled{3}$ ] для включения камеры.
- 2. Поверните телефон против часовой стрелки, чтобы дисплей находился <sup>в</sup> альбомной ориентации.
- 3. Выберите пункт <⊟> → **Режим съемки** → **Коллаж**.
- 4. Выберите макет изображения <sup>и</sup> нажмите клавишу подтверждения.
- 5. При необходимости измените параметры.
- 6. Нажимайте клавишу подтверждения или клавишу [  $\textcircled{3}$ ], пока в каждом фрагменте коллажа не будет находиться снимок.

### **Съемка фотографий <sup>с</sup> декоративными рамками**

- 1. В режиме ожидания нажмите <sup>и</sup> удерживайте клавишу [  $[$  О] для включения камеры.
- 2. Поверните телефон против часовой стрелки, чтобы дисплей находился <sup>в</sup> альбомной ориентации.
- 3. Выберите пункт <|**⊟**|> → **Рамки**.
- 4. Выберите рамку <sup>и</sup> нажмите клавишу подтверждения.
- 5. При необходимости измените параметры.
- 6. Чтобы сделать снимок <sup>с</sup> рамкой, нажмите клавишу подтверждения или клавишу [ [ [ ].

#### **Параметры камеры**

Перед созданием фотоснимка нажмите клавишу <| $\equiv$ |>, чтобы перейти к настройке следующих параметров.

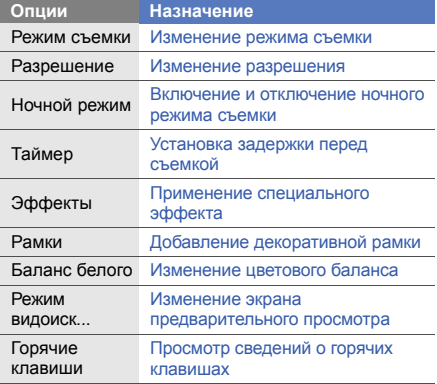

Перед созданием видеозаписи нажмите клавишу <|∃>, чтобы перейти к настройке следующих параметров.

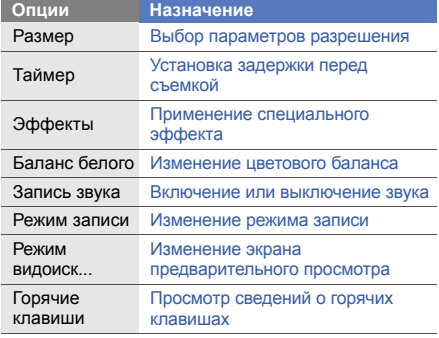

## **Настройка камеры**

Перед созданием фотоснимка выберите пункт <*定*> → **Настройки → Камера**, чтобы перейти к **Опции Назначение** настройке следующих параметров.

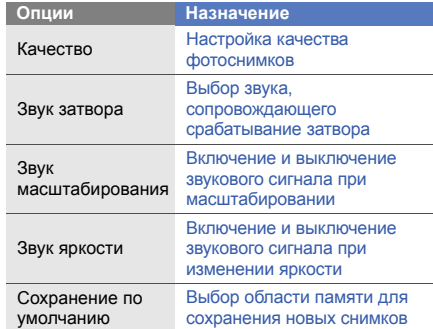

Перед созданием видеозаписи выберите пункт < > → **Настройки** → **Видеокамера**, чтобы перейти <sup>к</sup> настройке следующих параметров.

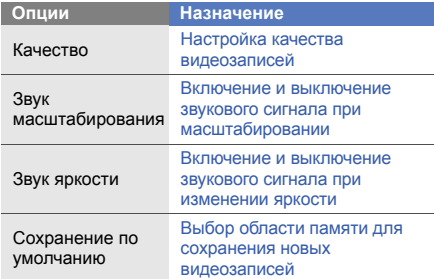

# **Дополнительные музыкальные функции**

В данном разделе описаны функции создания музыкальных файлов <sup>и</sup> списков воспроизведения, <sup>а</sup> также сохранения радиостанций.

## <span id="page-54-0"></span>**Копирование музыкальных файлов <sup>с</sup> помощью ПО Samsung PC Studio**

- 1. Подключите телефон <sup>к</sup> компьютеру, используя дополнительный кабель для обмена данными.
- 2. Запустите программу Samsung PC Studio <sup>и</sup> скопируйте файлы <sup>с</sup> компьютера на телефон. Дополнительные сведения можно найти <sup>в</sup> справке ПО Samsung PC Studio.

#### <span id="page-55-0"></span>**Копирование музыкальных файлов на карту памяти**

- 1. Вставьте карту памяти.
- 2. Подключите телефон <sup>к</sup> компьютеру, используя дополнительный кабель для обмена данными. Если подключение установлено успешно, на экране ПК появится всплывающее окно.
- 3. Откройте папку для просмотра файлов.
- 4. Скопируйте файлы <sup>с</sup> ПК на карту памяти.

#### **Создание списка воспроизведения**

- 1. В режиме меню выберите пункт **Музыка** →**Музыка** → **Списки воспроизведения**.
- 2. Выберите пункт <sup>&</sup>lt;**Опции**<sup>&</sup>gt;<sup>→</sup> **Создать список воспроизведения**.
- 3. Введите название нового списка воспроизведения и нажмите программную клавишу <sup>&</sup>lt;**Сохран.**>.
- 4. Выберите созданный список воспроизведения.
- 5. Выберите пункт <sup>&</sup>lt;**Опции**<sup>&</sup>gt;<sup>→</sup> **Добавить** → **Файлы**.
- 6. Выберите файлы, которые необходимо добавить <sup>в</sup> список, <sup>и</sup> нажмите программную клавишу <sup>&</sup>lt;**Добавить**>.

## **Настройка музыкального проигрывателя**

В этом разделе содержатся сведения <sup>о</sup> настройке параметров воспроизведения и звука в музыкальном проигрывателе.

- 1. В режиме меню выберите пункт **Музыка** →**Музыка**.
- 2. Выберите пункт <sup>&</sup>lt;**Опции**<sup>&</sup>gt;<sup>→</sup> **Настройки проигрывателя**.

3. Измените настройки музыкального проигрывателя.

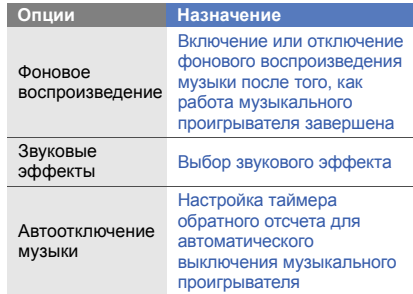

4. Нажмите программную клавишу <sup>&</sup>lt;**Сохран.**>.

#### **Автоматическое сохранение радиостанций**

- 1. Подключите гарнитуру, входящую <sup>в</sup> комплект поставки, <sup>к</sup> многофункциональному разъему.
- 2. В режиме меню выберите пункт **FM-радио**.
- 3. Нажмите клавишу подтверждения, чтобы включить радио.
- 4. Выберите пункт <sup>&</sup>lt;**Опции**<sup>&</sup>gt;<sup>→</sup> **Автонастройка**.
- 5. Нажмите программную клавишу <sup>&</sup>lt;**Да**<sup>&</sup>gt;для подтверждения (при необходимости). Начнется автоматический поиск и сохранение доступных радиостанций.

## <span id="page-56-0"></span>**Создание списка избранных радиостанций**

- 1. Подключите гарнитуру, входящую <sup>в</sup> комплект поставки, <sup>к</sup> многофункциональному разъему.
- 2. В режиме меню выберите пункт **FM-радио**.
- 3. Нажмите клавишу подтверждения, чтобы включить радио.
- 4. Выберите радиостанцию, которую требуется добавить <sup>в</sup> список избранных.
- 5. Выберите пункт <sup>&</sup>lt;**Опции**<sup>&</sup>gt;<sup>→</sup> **Добавить <sup>в</sup> список каналов**→ **Избранное**.
- 6. Выберите номер, который хотите добавить.

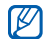

Для того чтобы перейти <sup>к</sup> прослушиванию сохраненной радиостанции, можно нажать при включенном FM-радио клавишу <sup>с</sup> заданным номером.

## **Поиск сведений <sup>о</sup> музыке**

В этом разделе содержатся сведения о том, как работать <sup>с</sup> интерактивными музыкальными службами <sup>и</sup> искать информацию <sup>о</sup> прослушиваемых композициях.

- 1. В режиме меню выберите пункт **Музыка** <sup>→</sup> **Найти музыку**.
- 2. Выберите пункт **Найти музыку**, чтобы подключиться к серверу.

3. После успешной регистрации нажмите программную клавишу <sup>&</sup>lt;**Записать**>, чтобы записать фрагмент композиции, которую нужно найти.

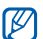

Эта услуга поддерживается не всеми операторами связи. Кроме того, <sup>в</sup> базах данных может отсутствовать информация <sup>о</sup> некоторых композициях.

# Функции и приложения

В этом разделе описаны дополнительные функции и приложения мобильного телефона.

# **Функция беспроводной связи Bluetooth**

В данном разделе содержится информация <sup>о</sup> том, как устанавливать подключение между телефоном и другими устройствами, используя функцию беспроводной связи Bluetooth. Эта функция позволяет обмениваться данными с другими устройствами или использовать беспроводную гарнитуру.

## **Включение функции беспроводной связи Bluetooth**

- 1. В режиме меню выберите пункт **Приложения** →**Bluetooth**.
- 2. Выберите пункт <sup>&</sup>lt;**Опции**<sup>&</sup>gt;→ **Настройки**.
- 3. Перейдите ниже <sup>к</sup> пункту **Активация**.
- 4. Прокрутите меню влево или вправо <sup>к</sup> пункту **Включено**.

5. Чтобы другие устройства могли обнаружить телефон, перейдите ниже <sup>к</sup> пункту **Видимость телефона**, <sup>а</sup> затем прокрутите меню влево или вправо <sup>к</sup> пункту **Включено**.

Если выбран параметр **Другое**, перейдите <sup>в</sup> поле ниже и задайте время, <sup>в</sup> течение которого телефон будет видим для других устройств.

6. Нажмите программную клавишу <sup>&</sup>lt;**Сохран.**>.

#### **Обнаружение других Bluetoothустройств <sup>и</sup> соединение <sup>с</sup> ними**

- 1. В режиме меню выберите пункт **Приложения** →**Bluetooth**→ **Новый поиск**.
- 2. Выберите устройство <sup>и</sup> нажмите программную клавишу <sup>&</sup>lt;**Выбор**>.
- 3. Введите PIN-код функции Bluetooth телефона или другого устройства (если необходимо) <sup>и</sup> нажмите программную клавишу <sup>&</sup>lt;**ОК**>.

Процесс установки соединения завершится, когда на другом устройстве будет введен тот же код или разрешено соединение.

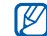

Необходимость ввода PIN-кода зависит от устройства.

#### **Передача данных <sup>с</sup> помощью функции беспроводной связи Bluetooth**

- 1. Выберите файл или элемент одного из приложений телефона, который необходимо отправить.
- 2. Выберите пункт <sup>&</sup>lt;**Опции**<sup>&</sup>gt;<sup>→</sup> **Отправить по**, **Отправить контакт** или **Отправить URL** →**Bluetooth** (при отправке сведений <sup>о</sup> контакте выберите данные для отправки).

## <span id="page-59-0"></span>**Получение данных <sup>с</sup> помощью функции беспроводной связи Bluetooth**

- 1. Введите PIN-код функции Bluetooth <sup>и</sup> нажмите программную клавишу <sup>&</sup>lt;**ОК**> (при необходимости).
- 2. Нажмите программную клавишу <sup>&</sup>lt;**Да**>, чтобы разрешить прием данных <sup>с</sup> устройства (при необходимости).

## **Активация <sup>и</sup> отправка экстренного сообщения**

При возникновении чрезвычайной ситуации можно отправить экстренное сообщение <sup>с</sup> просьбой <sup>о</sup> помощи.

- 1. В режиме меню выберите пункт **Сообщения** → **Настройки** → **SOS сообщения** → **Параметры отправки**.
- 2. Прокрутите меню влево или вправо <sup>к</sup> пункту **Включено**.
- 3. Перейдите ниже <sup>и</sup> нажмите клавишу подтверждения, чтобы открыть список получателей.
- 4. Выберите пункт <sup>&</sup>lt;**Опции**<sup>&</sup>gt;<sup>→</sup> **Контакты**, чтобы открыть список контактов.
- 5. Выберите контакт <sup>и</sup> нажмите клавишу подтверждения.
- 6. Выберите номер (при необходимости).
- 7. После выбора контактов нажмите программную клавишу <sup>&</sup>lt;**Выбор**>, чтобы вернуться <sup>к</sup> списку получателей.
- 8. Нажмите клавишу подтверждения, чтобы сохранить получателей.
- 9. Перейдите ниже <sup>и</sup> выберите, сколько раз будет отправляться экстренное сообщение.

10.Выберите пункт <sup>&</sup>lt;**Сохран.**> <sup>→</sup> <sup>&</sup>lt;**Да**>.

Экстренное сообщение может быть отправлено только в том случае, если корпус телефона закрыт. Для отправки сообщения нажмите клавишу громкости четыре раза.

 $\mathbb{Z}$ 

После отправки экстренного сообщения все функции телефона будут заблокированы. Чтоб отключить блокировку, нажмите клавишу [  $\overline{\hspace{-.15cm} \hspace{-.15cm} \hspace{-.15cm} \hspace{-.15cm} \hspace{-.15cm} \circ \hspace{-.15cm} }$  ].

# **Включение функции оповещения о смене SIM-карты**

При обнаружении новой SIM-карты функция оповещения <sup>о</sup> смене SIM-карты автоматически отправляет контактный номер двум получателям. Благодаря этой функции можно обнаружить <sup>и</sup> вернуть утерянный телефон.

Чтобы включить функцию оповещения <sup>о</sup> смене SIMкарты, выполните следующие действия.

- 1. В режиме меню выберите пункт **Настройки** →**Безопасность**→ **Оповещение <sup>о</sup> смене SIM**.
- 2. Введите пароль <sup>и</sup> нажмите программную клавишу <sup>&</sup>lt;**ОК**>.
- 3. Прокрутите меню влево или вправо <sup>к</sup> пункту **Включено**.
- 4. Перейдите ниже <sup>и</sup> нажмите клавишу подтверждения, чтобы открыть список получателей.
- 5. Выберите пункт <sup>&</sup>lt;**Опции**<sup>&</sup>gt;<sup>→</sup> **Контакты**, чтобы открыть список контактов.
- 6. Выберите контакт <sup>и</sup> нажмите клавишу подтверждения.
- 7.Выберите номер (при необходимости).
- 8. После выбора контактов нажмите программную клавишу <sup>&</sup>lt;**Выбор**>, чтобы вернуться <sup>к</sup> списку получателей.
- 9. Нажмите клавишу подтверждения, чтобы сохранить получателей.
- 10.Перейдите <sup>в</sup> поле ниже <sup>и</sup> введите имя отправителя.
- 11. Нажмите программные клавиши <sup>&</sup>lt;**Сохран.**> <sup>→</sup> <sup>&</sup>lt;**Прин.**>.

## **Ложные вызовы**

Если нужен предлог для того, чтобы покинуть совещание или прервать нежелательный разговор, можно имитировать входящий вызов. Кроме того, можно создать впечатление настоящего телефонного разговора по телефону, используя голосовую запись.

#### **Запись голоса**

- 1. В режиме меню выберите пункт **Настройки** → **Приложения** <sup>→</sup>**Вызовы** <sup>→</sup>**Ложный вызов** →**Эмуляция голоса**.
- 2. Перейдите <sup>к</sup> пункту **Эмуляция голоса**.
- 3.Выберите пункт <sup>&</sup>lt;**Опции**<sup>&</sup>gt;<sup>→</sup> **Изменить**.
- 4. Чтобы начать запись, нажмите программную клавишу <sup>&</sup>lt;**Запись**>.
- 5. Говорите <sup>в</sup> микрофон телефона.
- 6. По окончании нажмите клавишу навигации вниз.
- 7. Чтобы установить созданную запись в качестве голоса собеседника, который будет звучать при выполнении ложного вызова, нажмите программную клавишу <sup>&</sup>lt;**Установить**>.

#### **Выполнение ложного вызова**

Чтобы выполнить ложный вызов, необходимо назначить для него горячую клавишу. ▶ с. 27 Чтобы выполнить ложный вызов, <sup>в</sup> режиме ожидания нажмите <sup>и</sup> удерживайте горячую клавишу.

# **Запись и воспроизведение голосовых заметок**

В этом разделе содержатся сведения об использовании диктофона.

#### **Запись голосовой заметки**

- 1. В режиме меню выберите пункт **Приложения** →**Диктофон**.
- 2. Нажмите клавишу подтверждения, чтобы начать запись.
- 3. Произнесите текст заметки <sup>в</sup> микрофон.
- 4. По окончании нажмите клавишу навигации вниз.

## **Воспроизведение голосовой заметки**

- 1. На экране диктофона выберите пункт <sup>&</sup>lt;**Опции**<sup>&</sup>gt; → **Голосовые записи**.
- 2. Выберите файл.

3. Для управления воспроизведением используются следующие клавиши.

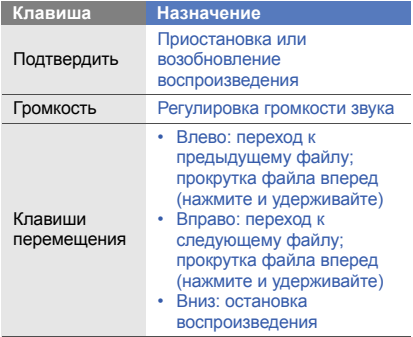

## **Редактирование изображений**

В данном разделе описываются возможности редактирования изображений <sup>и</sup> применения визуальных эффектов.

## <span id="page-63-0"></span>**Применение эффектов <sup>к</sup> изображениям**

- 1. В режиме меню выберите пункт **Мои файлы** <sup>→</sup> **Картинки** <sup>→</sup>**Мои фотографии** <sup>→</sup>файл фотоснимка.
- 2. Выберите пункт <sup>&</sup>lt;**Опции**<sup>&</sup>gt;→ **Изменить**.
- 3. Выберите пункт <sup>&</sup>lt;**Опции**<sup>&</sup>gt;→ **Эффекты** <sup>→</sup> эффект (фильтр, стиль, деформация или частичная размытость).
- 4. Выберите необходимый эффект <sup>и</sup> нажмите программную клавишу <sup>&</sup>lt;**Готово**>.

Чтобы применить эффект размытия <sup>к</sup> отдельной области изображения, выделите ее прямоугольником <sup>и</sup> выберите пункт <sup>&</sup>lt;**Опции**<sup>&</sup>gt;<sup>→</sup> **Готово**.

Для изменения размера прямоугольника выберите пункт <sup>&</sup>lt;**Опции**<sup>&</sup>gt;→ **Изменить размер**.

- 5. По завершении выберите пункт <sup>&</sup>lt;**Опции**<sup>&</sup>gt;<sup>→</sup> **Сохранить как**.
- 6. Введите имя нового файла изображения <sup>и</sup> нажмите программную клавишу <sup>&</sup>lt;**ОК**>.

## **Настройка изображения**

- 1. Откройте изображение, которое нужно отредактировать. См. описание шагов 1–2 <sup>в</sup> разделе «[Применение](#page-63-0) эффектов <sup>к</sup> [изображениям](#page-63-0)».
- 2. Выберите пункт <sup>&</sup>lt;**Опции**<sup>&</sup>gt;→ **Настроить** <sup>→</sup> параметр изображения (яркость, контрастность или цвет).

Для автоматической настройки изображения выберите пункт **Автоуровень**.

- 3. Отредактируйте изображение <sup>и</sup> выберите пункт <**Готово**>.
- 4. Сохраните отредактированное изображение под новым именем. См. описание шагов 5–6 <sup>в</sup> разделе «[Применение](#page-63-0) эффектов <sup>к</sup> [изображениям](#page-63-0)».

## **Преобразование изображения**

- 1. Откройте изображение, которое нужно отредактировать. См. описание шагов 1–2 <sup>в</sup> разделе «[Применение](#page-63-0) эффектов <sup>к</sup> [изображениям](#page-63-0)».
- 2. Выберите пункт <sup>&</sup>lt;**Опции**<sup>&</sup>gt;→ **Трансформация** <sup>→</sup> **Повернуть** или **Отобразить**.
- 3. Поверните или переверните изображение <sup>и</sup> нажмите программную клавишу <sup>&</sup>lt;**Готово**>.
- 4. Сохраните отредактированное изображение под новым именем. См. описание шагов 5–6 <sup>в</sup> разделе «[Применение](#page-63-0) эффектов <sup>к</sup> [изображениям](#page-63-0)».

## **Обрезка изображения**

- 1. Откройте изображение, которое нужно отредактировать. См. описание шагов 1–2 <sup>в</sup> разделе «[Применение](#page-63-0) эффектов <sup>к</sup> [изображениям](#page-63-0)».
- 2. Выберите пункт <sup>&</sup>lt;**Опции**<sup>&</sup>gt;→ **Обрезать**.

3. Выделите прямоугольником границы изображения, по которым его нужно обрезать, <sup>и</sup> выберите пункт <sup>&</sup>lt;**Опции**<sup>&</sup>gt;<sup>→</sup> **Готово**. Для изменения размера прямоугольника

выберите пункт <sup>&</sup>lt;**Опции**<sup>&</sup>gt;<sup>→</sup> **Изменить размер**.

#### **Вставка объектов**

- 1. Откройте изображение, которое нужно отредактировать. См. описание шагов 1–2 <sup>в</sup> разделе «[Применение](#page-63-0) эффектов <sup>к</sup> [изображениям](#page-63-0)».
- 2. Выберите пункт <sup>&</sup>lt;**Опции**<sup>&</sup>gt;→ **Вставить** <sup>→</sup>объект (рамка, картинка, коллекция картинок, смайлы или текст).
- 3. Выберите объект или введите текст <sup>и</sup> нажмите программную клавишу <sup>&</sup>lt;**ОК**>.
- 4. Переместите или переверните объект (текст) либо измените его размер, а затем нажмите программную клавишу <sup>&</sup>lt;**Готово**> или выберите пункт <sup>&</sup>lt;**Опции**<sup>&</sup>gt;<sup>→</sup> **Готово**.

5. Сохраните отредактированное изображение под новым именем. См. описание шагов 5–6 <sup>в</sup> разделе «[Применение](#page-63-0) эффектов <sup>к</sup> [изображениям](#page-63-0)».

# **Просмотр фотоснимков <sup>и</sup> видеозаписей в Интернете**

В этом разделе содержатся сведения о том, как просматривать фотоснимки <sup>и</sup> видеозаписи на специальных веб-сайтах <sup>и</sup> <sup>в</sup> блогах.

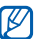

Наличие данной функции зависит от региона <sup>и</sup> поставщика услуг.

- 1. В режиме меню выберите пункт **Приложения** <sup>→</sup> **Сообщества**.
- 2.Выберите веб-сайт для просмотра.
- 3. Введите имя пользователя <sup>и</sup> пароль доступа (при необходимости).

## **Java-игры <sup>и</sup> другие приложения**

В данном разделе описано, как использовать игры и приложения на основе технологии Java.

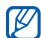

Возможность загрузки Java-игр или приложений зависит от установленного программного обеспечения.

## **Загрузка игр <sup>и</sup> приложений**

- 1. В режиме меню выберите пункт **Приложения** →**Игры <sup>и</sup> приложения** → **Загрузить игры**. Будет установлена связь телефона <sup>с</sup> вебсайтом, определенным оператором мобильной связи.
- 2. Найдите нужную вам игру или приложение <sup>и</sup> загрузите на телефон.

# **Игры**

- 1. В режиме меню выберите пункт **Приложения** <sup>→</sup> **Игры <sup>и</sup> приложения** <sup>→</sup>**Мои игры**.
- 2. Выберите игру из списка <sup>и</sup> следуйте инструкциям на экране.

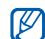

Доступность той или иной игры зависит от оператора мобильной связи <sup>и</sup> региона. Кроме того, элементы управления и параметры в играх могут различаться.

## **Запуск приложений**

- 1. В режиме меню выберите пункт **Приложения** <sup>→</sup> **Игры <sup>и</sup> приложения** <sup>→</sup>приложение.
- 2. Нажмите программную клавишу <sup>&</sup>lt;**Опции**>, чтобы открыть список параметров и настроек приложения.

# **Установка и просмотр мирового времени**

В этом разделе описывается, как просматривать время в других регионах, а также настраивать отображение мирового времени на дисплее.

#### **Установка мирового времени**

- 1. В режиме меню выберите пункт **Органайзер** →**Мировое время**.
- 2. Выберите пункт <sup>&</sup>lt;**Опции**<sup>&</sup>gt;<sup>→</sup> **Добавить**.
- 3. Прокрутите вправо или влево <sup>к</sup> нужному часовому поясу.
- 4. Чтобы включить переход на летнее время, перейдите ниже <sup>и</sup> нажмите клавишу подтверждения.
- 5. Нажмите программную клавишу <sup>&</sup>lt;**Сохран.**> для создания мировых часов.

Мировые часы отображаются <sup>в</sup> качестве вторых часов.

6. Для установки других мировых часов повторяйте шаги 2–5, описанные выше.

#### **Добавление мировых часов на дисплей**

В режиме отображения двойных часов на дисплее телефона можно просматривать время <sup>в</sup> двух различных часовых поясах одновременно.

После создания мировых часов выполните следующие действия.

- 1. В режиме меню выберите пункт **Органайзер** <sup>→</sup> **Мировое время**.
- 2. Выберите мировое время, которое необходимо добавить, <sup>а</sup> затем — пункт <sup>&</sup>lt;**Опции**<sup>&</sup>gt;<sup>→</sup> **Установить как вторые часы**.
- 3. Дважды нажмите программную клавишу <sup>&</sup>lt;**Назад**>.
- 4. В режиме меню выберите пункт **Настройки** <sup>→</sup> **Дисплей <sup>и</sup> подсветка** <sup>→</sup>**Главный экран**.
- 5. Прокрутите меню влево или вправо <sup>к</sup> пункту **Картинки** (при необходимости).
- 6. Выберите пункт **Часы**.
- 7. Прокрутите меню влево или вправо <sup>к</sup> пункту **Двойные**.
- 8. Перейдите ниже, <sup>а</sup> затем влево или вправо, чтобы выбрать стиль двойных часов.
- 9. Выберите пункт <sup>&</sup>lt;**Задать**<sup>&</sup>gt;<sup>→</sup> <sup>&</sup>lt;**Сохран.**>.

# **Настройка <sup>и</sup> использование будильника**

В данном разделе содержатся сведения о настройке оповещений <sup>о</sup> важных событиях <sup>и</sup> управлении этими оповещениями.

#### **Установка сигнала**

- 1. В режиме меню выберите пункт **Будильник**.
- 2. Выберите пустую ячейку будильника.
- 3. Настройте параметры сигнала.
- 4. Нажмите программную клавишу <sup>&</sup>lt;**Сохран.**>.

Благодаря функции автоматического включения телефона сигнал прозвучит <sup>в</sup> указанное время даже при выключенном телефоне.

## **Отключение сигнала будильника**

При срабатывании сигнала выполните следующие действия.

- Чтобы выключить сигнал, для которого не установлен повтор, нажмите программную клавишу <sup>&</sup>lt;**Выход**<sup>&</sup>gt;или клавишу подтверждения.
- Если для сигнала установлен повтор, нажмите клавишу подтверждения или программную клавишу <sup>&</sup>lt;**Да**>, чтобы выключить его совсем, или программную клавишу <sup>&</sup>lt;**Пауза**>, чтобы выключить его на период повтора.

## **Удаление имеющегося сигнала**

- 1. В режиме меню выберите пункт **Будильник**.
- 2. Перейдите <sup>к</sup> сигналу, который требуется удалить, и нажмите клавишу подтверждения.
- 3. Перейдите ниже <sup>к</sup> пункту **Состояние** (при необходимости).
- 4. Прокрутите меню влево или вправо <sup>к</sup> пункту **Выключено**.
- 5. Нажмите программную клавишу <sup>&</sup>lt;**Сохран.**>.

 $\mathbb {Z}$ 

# **Использование калькулятора**

- 1. В режиме меню выберите пункт **Органайзер** →**Калькулятор**.
- 2. Для выполнения основных арифметических действий используйте отображаемые на дисплее клавиши калькулятора.

# **Использование конвертера валют и единиц измерения**

- 1. В режиме меню выберите пункт **Органайзер** → **Конвертер** → тип пересчета.
- 2. Введите названия валют или единиц измерения и их значения в соответствующие поля.

# **Установка таймера обратного отсчета времени**

- 1. В режиме меню выберите пункт **Приложения** →**Таймер**.
- 2. Нажмите программную клавишу <sup>&</sup>lt;**Задать**>.
- 3. Задайте начальное время для обратного отсчета и нажмите программную клавишу <sup>&</sup>lt;**ОК**>.
- 4. Чтобы начать отсчет времени или приостановить таймер, нажмите клавишу подтверждения.
- 5. По истечении заданного времени нажмите программную клавишу <sup>&</sup>lt;**Выход**>, чтобы отключить сигнал.

## **Использование секундомера**

- 1. В режиме меню выберите пункт **Приложения** →**Секундомер**.
- 2. Чтобы начать отсчет времени, нажмите клавишу подтверждения.
- 3. Чтобы удалить сохраненные значения, нажмите программную клавишу <sup>&</sup>lt;**Сброс**>.

# **Создание задач**

- 1. В режиме меню выберите пункт **Органайзер** →**Задачи**.
- 2.Выберите пункт <sup>&</sup>lt;**Опции**<sup>&</sup>gt;<sup>→</sup> **Создать**.
- 3.Введите описание задачи.
- 4. Нажмите программную клавишу <sup>&</sup>lt;**Сохран.**> или выберите пункт <sup>&</sup>lt;**Опции**<sup>&</sup>gt;→ **Соxранить**.

# **Создание заметок**

- 1. В режиме меню выберите пункт **Органайзер** →**Заметки**.
- 2. Выберите пункт <sup>&</sup>lt;**Опции**<sup>&</sup>gt;<sup>→</sup> **Создать**.
- 3. Введите текст заметки <sup>и</sup> нажмите клавишу подтверждения.

# **Управление календарем**

В данном разделе описано, как изменять режим отображения календаря <sup>и</sup> указывать даты важных событий.

## **Изменение режима отображения календаря**

- 1. В режиме меню выберите пункт **Органайзер** →**Календарь**.
- 2. Выберите пункт <sup>&</sup>lt;**Опции**<sup>&</sup>gt;<sup>→</sup> **Вид** → **День** или **Неделя**.

# **Добавление события**

- 1. В режиме меню выберите пункт **Органайзер** →**Календарь**.
- 2. Выберите пункт <sup>&</sup>lt;**Опции**<sup>&</sup>gt;<sup>→</sup> **Создать** → тип события.
- 3. Укажите необходимые сведения <sup>о</sup> событии.
- 4. Нажмите программную клавишу <sup>&</sup>lt;**Сохран.**> или выберите пункт <sup>&</sup>lt;**Опции**<sup>&</sup>gt;→ **Соxранить**

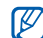

Чтобы <sup>в</sup> день рождения или другой праздник на главном экране телефона появилось определенное изображение, можно установить интеллектуальные обои.

## **Просмотр событий**

Чтобы просмотреть события, намеченные на указанную дату, выполните следующие действия.

- 1. В режиме меню выберите пункт **Органайзер** → **Календарь**.
- 2. Выберите дату <sup>в</sup> календаре.
- 3. Выберите событие, чтобы просмотреть сведения о нем.

Чтобы просмотреть события определенного типа, выполните следующие действия.

- 1. В режиме меню выберите пункт **Органайзер** →**Календарь**.
- 2. Выберите пункт <sup>&</sup>lt;**Опции**<sup>&</sup>gt;→ **Список событий** → тип события.
- 3. Выберите событие, чтобы просмотреть сведения о нем.

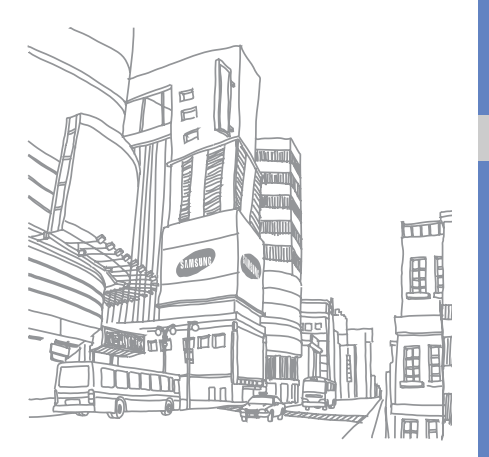
# Устранение неполадок

В случае неполадок <sup>с</sup> мобильным телефоном перед обращением <sup>в</sup> сервисную службу попробуйте выполнить следующие действия.

**Если при включении телефона или во время его использования появляется приглашение ввести один из следующих паролей:**

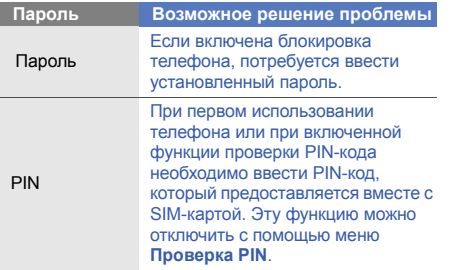

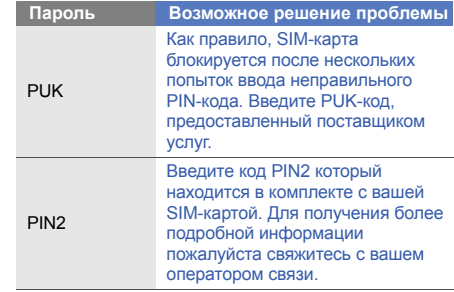

## **Телефон просит вставить карту памяти.**

Убедитесь <sup>в</sup> правильности установки SIM-карты.

#### **На телефоне отображаются сообщения «Услуга недоступна» или «Не выполнено».**

- При нахождении <sup>в</sup> зонах со слабым сигналом или неуверенным приемом связь может быть нарушена. Перейдите <sup>в</sup> другое место <sup>и</sup> попробуйте выполнить вызов еще раз.
- Доступ <sup>к</sup> некоторым функциям невозможен без подписки. Дополнительную информацию можно получить у оператора сотовой связи.

#### **Номер введен, но вызов не выполняется.**

- Убедитесь, что вы нажали клавишу вызова:  $[-]$ .
- Убедитесь, что телефон подключен <sup>к</sup> правильной сети.
- Убедитесь, что не активирована функция запрета вызова для данного номера телефона.

## **До вас не могут дозвониться.**

- Убедитесь, что ваш мобильный телефон включен.
- Убедитесь, что телефон подключен <sup>к</sup> правильной сети.
- Убедитесь, что не активирована функция запрета вызова для данного номера телефона.

## **Собеседник вас не слышит.**

- Убедитесь, что вы не закрываете встроенный микрофон.
- Убедитесь, что вы держите микрофон достаточно близко.
- • При использовании гарнитуры проверьте правильность подключения.

## **Телефон издает звуковой сигнал, <sup>и</sup> мигает значок батареи.**

Аккумуляторная батарея разряжена. Зарядите или замените батарею.

#### **Низкое качество звука при разговоре.**

- Убедитесь, что внутренняя антенна телефона не блокирована.
- • При нахождении <sup>в</sup> зонах со слабым сигналом или неуверенным приемом связь может быть нарушена. Перейдите <sup>в</sup> другое место <sup>и</sup> попробуйте выполнить вызов еще раз.

#### **Выбранный номер из списка контактов не вызывается.**

- • Убедитесь, что для данного контакта сохранен правильный номер.
- При необходимости введите заново <sup>и</sup> сохраните номер.

#### **Аккумулятор не заряжается полностью, или телефон иногда выключается.**

- На клеммы аккумуляторной батареи могла попасть грязь. Протрите золотистые контакты чистой, мягкой тканью <sup>и</sup> попытайтесь зарядить аккумулятор еще раз.
- Если после этого аккумулятор не заряжается полностью, утилизируйте старый аккумулятор надлежащим образом <sup>и</sup> замените его новым.

## **Телефон нагревается.**

При одновременном использовании нескольких приложений телефон потребляет больше энергии <sup>и</sup> может нагреваться.

Это нормальная ситуация, которая никак не скажется на сроке службы или производительности вашего телефона.

# Алфавитный указатель

## автономный режим [23](#page-29-0)

#### аккумулятор

зарядка, [20](#page-26-0) индикатор раз[рядки](#page-26-1) аккумулятора, 20 установка, [18](#page-24-0)

#### блокировка

см. «[блокировка](#page-33-0) телефона»

блокировка телефона [27](#page-33-0)

## будильник

выключение, [62](#page-68-0) отключение, [62](#page-68-1) установка, [62](#page-68-2)

#### веб-обозреватель

открытие д[омашней](#page-43-0) страницы, 37 создание закладок, [37](#page-43-1)

#### видео

запись, [33](#page-39-0) просмотр, [33](#page-39-1) визитки [41](#page-47-0) внешний индикатор [26](#page-32-0)

#### вызовы

выполнение [ложных](#page-61-0) вызовов, 55 выполнение [пропущенных](#page-44-0) вызовов, 38 выполнение, [28](#page-34-0)

дополнит[ельные](#page-44-1) функции, 38 запись разговоров, [28](#page-34-1) из телефонной книги, [40](#page-46-0) международные вызовы, [40](#page-46-1) многосторонний вызов, [40](#page-46-2) набор доп[олнительных](#page-45-0) номеров, 39 основные функции, [28](#page-34-2) ответ на [дополнительные](#page-45-1) вызовы, 39 ответ, [28](#page-34-3) отклонение, [40](#page-46-3) последние исходящие, [38](#page-44-2) просмотр пропущенных, [38](#page-44-0) снятие вызова с удержания, [39](#page-45-2) удержание вызова, [39](#page-45-3)

## гарнитура [29](#page-35-0)

#### голосовые заметки

воспрои[зведение](#page-62-1), [56](#page-62-0) запись, 56

горячие клавиши [27](#page-33-1)

#### громкость

громкость вызова, [28](#page-34-4) громкость зв[уков](#page-31-0) клавиатуры, 25

#### задача

см. «[инструменты](#page-70-0)», «задачи»

#### заметка

см. «текстовые или[голосовые](#page-70-1) заметки»

звуки клавиш [25](#page-31-1)

#### изображения

вставка об[ъектов](#page-64-0), [59](#page-65-0) настройка, 58 обрезка, [58](#page-64-1) применение эфф[ектов](#page-64-2), [57](#page-63-0) трансформация, 58

#### инструменты

будильник, [62](#page-68-3) задачи, [64](#page-70-2) календарь, [64](#page-70-3) калькулятор, [63](#page-69-0) конвертер, [63](#page-69-1) мобильный блог, [59](#page-65-1) секундомер, [63](#page-69-2) таймер об[ратного](#page-69-3) отсчета времени, 63 фоторедактор, [57](#page-63-1)

#### Интернет

см. «веб-[обозреватель](#page-42-0)»

#### календарь

см. «[инструменты](#page-70-4)», «календарь»

#### калькулятор

см. «[инструменты](#page-69-4)», «калькулятор»

карта памяти [21](#page-27-0)

#### клавиши, горячие см. «[быстрый](#page-33-1) доступ»

#### конвертер

см. «[инструменты](#page-69-5)», «конвертер»

#### контакты

добавл[ение](#page-38-0), [31](#page-37-0) поиск, 32 создание групп, [42](#page-48-0)

#### конференц-связь

см. «[вызовы](#page-46-4)», «[многосторонний](#page-46-4) вызов»

#### ложные вызовы

см. «вызовы», «[ложные](#page-61-1) вызовы»

#### мелодия вызова [25](#page-31-2)

#### мировое время

настройка отобр[ажения](#page-67-0) двойных часов, 61 установка, [61](#page-67-1)

#### музыкальный [проигрыватель](#page-55-0)

настройка, 49 прослушивание музыки, [35](#page-41-0) создание списков воспроизведения, [49](#page-55-1)

#### обозреватель

см. «веб-[обозреватель](#page-42-0)»

обои [26](#page-32-1)

оповещение <sup>о</sup> смене SIM [55](#page-61-2) поиск музыки [51](#page-57-0)

профиль «Без звука» [25](#page-31-3)

#### радио

см. «FM-[радио](#page-40-0)»

#### секундомер

см. «[инструменты](#page-69-6)», «секундомер»

#### сообщения

отправка мгновенных сообщений (Bluetooth-чат), [44](#page-50-0) отправка сообщений электронной почты, [29](#page-35-1) отправка MMS, [29](#page-35-2) просмотр сообщений электронной почты, [31](#page-37-1) просмотр MMS, [31](#page-37-2) просмотр SMS, [31](#page-37-3)

#### Сообщества

см. «[инструменты](#page-65-2)», «мобильный блог»

#### таймер

см. «[инструменты](#page-69-7)», «таймер обратного отсчета времени»

#### таймер обратного отсчета времени

см. «[инструменты](#page-69-8)», «таймер обратного отсчета времени»

#### текст

ввод, [30](#page-36-0) создание заметок, [64](#page-70-1)

тема [26](#page-32-2)

#### фотоснимки

дополнительные [функции](#page-50-1) камеры, 44 просмотр, [33](#page-39-2) редактирование, [57](#page-63-2) создание, [32](#page-38-1)

#### шаблоны

вставка, [43](#page-49-0) MMS, [43](#page-49-1) SMS, [43](#page-49-2)

экстренное сообщение [54](#page-60-0)

#### **Bluetooth**

включение, [52](#page-58-0) отправка данных, [53](#page-59-0) прием данных, [53](#page-59-1)

#### Bluetooth-чат [44](#page-50-2)

## FM-радио

прослушивание, [34](#page-40-1) сохранение станций, [50](#page-56-0)

#### Java

загрузка игр, [60](#page-66-0) загрузка пр[иложений](#page-66-2), [60](#page-66-1) запуск игр, 60 запуск приложений, [60](#page-66-3)

## MMS

см. «[сообщения](#page-35-3)»

Samsung PC Studio [48](#page-54-0)

SIM-карта [18](#page-24-1)

## SMS

сообщения, [29](#page-35-4)

#### $M$ обильный телефон **Samsung GT-S5150**

Данный товар предназначен для работы в качестве абонентской ралиостанции носимой

#### $B$  **стандарте:**

GSM-900/1800

#### **Размеры** (В/Ш/Г):

47x94x17.5 mm

**ȼɟɫ:**

82.8 r.

#### 1 Аккумулятор\*:

Стандартный. Li-Ion, 800 mAh до 477 часов в режиме ожидания. до 7 часов в режиме разговора.

Срок службы товара: 3 года.

#### **Ɉɫɧɨɜɧɵɟ ɩɨɬɪɟɛɢɬɟɥɶɫɤɢɟ ɯɚɪɚɤɬɟɪɢɫɬɢɤɢ:**

- ⊁ 3 рабочих лиапазона (GSM900/1800/1900).
- ⊁ Графический ТFT-дисплей 16М. цветов (240x320 пикселей)
- $\frac{3.2 \text{ M}}{2.2 \text{ M}}$ пикс камера, запись вилеородиков.
- ¾Фотоопределитель номера.
- ¾64-инструментальная полифония звонка
- ¾FM-радио. MP3-плеер.
- ⊁ Слот для карт памяти microSDHC (до 8Gb).
- ¾Доступ в интернет (WAP 2.0).
- ≽ E-mail клиент, Мультимедийные сообщения (MMS).
- ¾ GRPS, EDGE
- ¾Органайзер (календарь, список дел, будильник, секундомер, мировое время, калькулятор).
- ¾COBMeCTHMOCTL C V-Card, V-Calendar (MS Outlook).
- ¾Байлан и селата и селата, селата и селата и селата и селата и селата и селата и селата и селата и селата и села
- Tenehorias kriga 1000 Homenor
- ¾ Bluetooth 2.1+EDR / USB 2.0

\*время работы аккумулятора зависит от конфигурации сотовой сети, paccтoяния до базовой станции, типа SIM-карты, рельефа местности и т.п.

#### **ȾȿɄɅȺɊȺɐɂə <sup>Ɉ</sup> ɋɈɈɌȼȿɌɋɌȼɂɂ**

Абонентская радиостанция носимая стандарта GSM 900/1800 GT-S5150 npowanogctna chupwa Samsung Electronics Co., Ltd.

#### **ɫɨɨɬɜɟɬɫɬɜɭɟɬ**

cezee nonsusane panuozenedouuue cessu craunanza GSM 900/1800" "Поавилам применения абонентских станций (абонентских радиостанций)

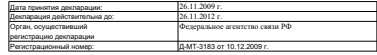

#### **ɂɇɎɈɊɆȺɐɂə <sup>Ɉ</sup> ɋȿɊɌɂɎɂɄȺɐɂɂ ɉɊɈȾɍɄɐɂɂ**

Aбонентская радиостанция носимая стандарта GSM 900/1800 GT-S5150 npowanogctna chupwa Samsung Electronics Co., Ltd. сертифицирована соганом по сертификации

"HMATECT"

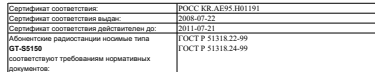

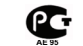

Импортер: ООО «Самсунг Электроникс Рус Компани», 125009, **Ɇɨɫɤɜɚ. <sup>Ȼ</sup>.Ƚɧɟɡɞɧɢɤɨɜɫɤɢɣ ɩɟɪ., <sup>ɞ</sup>.1, ɫɬɪ.2**

Cpox cryorbu: 3 roga

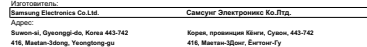

- 1. "Самсунг Электроникс Ко., Лтд", Корея, Сеул, 100-759, Чунг-анг Илбо Билдинг 7 Сунхеа Донг, Чунг Ку
- 2. "Самсунг Электроникс Ко., Лтд", 94-1. Имсо-Донг. Гуми-Сити, Кунг-Бак, Корея, 730-350
- 3. "Тянжин Самсунг Тепеком Технолоджи Ко., Лтд", Вейку Родд. Микроэлектроникс Индастриал Парк ТЕДА, Ксикан **<sup>ɧ</sup> Ⱦɢɫɬɪɢɤɬ Ɍɹɧɠɢɧ 300385, Ʉɢɬɚɣ**

4. "Caservar Sneethname: Yvenery Kn., Brn ", Neurasar tava, Yvenery, nenasama Evaarnnar, Kutaä

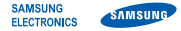

## **Декларация соответствия (R&TTE)**

**Компания, Samsung Electronics**

подтверждает, что данный

## мобильный телефон GSM : GT-S5150

к которому относится настоящая декларация, соответствует указанным ниже стандартам и нормативным документам.

Безопасность EN 60950-1 : 2001 +A11:2004

- ЭМС EN 301 489-01 V1.8.1 (04-2008) EN 301 489-07 V1.3.1 (11-2005) EN 301 489-17 V1.2.1 (08-2002)
- SAR EN 50360 : 2001EN 62209-1 : 2006Сеть EN 301 511 V9.0.2 (03-2003) EN 300 328 V1.7.1 (10-2006)

Настоящим декларируется, что [были проведены все существенные радиотехнические тесты <sup>и</sup> что] указанное выше изделие соответствует принципиальным требованиям директивы 1999/5/EC.

Процедура подтверждения соответствия, упомянутая <sup>в</sup> статье 10 и подробно описанная <sup>в</sup> Приложении [IV] директивы 1999/5/ EC, проводилась <sup>с</sup> привлечением следующих организаций:

BABT, Forsyth House, Churchfield Road, Walton-on-Thames, Surrey, KT12 2TD, UK\* Идентификационный знак: 0168

**CE0168** 

Техническая документация хранится в:

Samsung Electronics QA Lab.

и предоставляется по запросу. (Представитель <sup>в</sup> ЕС)

> Samsung Electronics Euro QA Lab. Blackbushe Business Park, Saxony Way, Yateley, Hampshire, GU46 6GG, UK\*

 $X \in \rho$ d#2

2009.12.07

**Yong-Sang Park / ст. менеджер**

(место <sup>и</sup> дата выпуска) (фамилия <sup>и</sup> подпись уполномоченного лица)

\* Не является адресом сервисного центра Samsung. Адреса <sup>и</sup> номера телефонов сервисного центра Samsung см. <sup>в</sup> гарантийной карточке или обращайтесь по месту приобретения телефона.